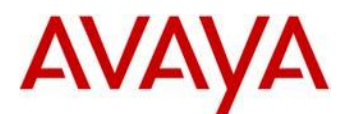

### **Avaya IP Deskphone H.323 Release 6.4 Readme**

This file is the Readme for the Avaya IP Deskphone H.323 Release 6.4 for the 9608, 9608G, 9611G, 9621G, and 9641G IP Deskphones. This file describes the contents of the software distribution package.

H.323 6.4 software is supported on the 9608, 9608G, 9611G, 9621G and 9641G IP Deskphones only and when used with Avaya Aura® Communication Manager. The H.323 6.4 software will not load or operate on any other models.

To upgrade your 9600-Series IP Deskphones:

- 1. Unzip the zip file to the root directory of your HTTP server (see package files names in section "H.323 6.4 Package Contents").
- 2. Update the 46xxsettings.txt file according to the setup environment.
- 3. Reset your Avaya 9600-Series IP Deskphone.

## **Avaya Aura® Communication Manager Compatibility**

Although the 9608, 9608G, 9611G, 9621G and 9641G IP Deskphones are supported on Avaya Aura<sup>®</sup> Communication Manager 5.2.1 and later, Avaya recommends you to deploy the deskphones with the latest available Communication Manager release. See the "Communication Manager Software & Firmware Compatibility Matrix" at http://support.avaya.com for the supported software/firmware versions of the Media Server, Media Gateway, and circuit packs.

CM 6.2 is the minimum version required for *native* support of the 9608, 9608G, 9611G, 9621G and 9641G IP deskphones.

 For CM releases prior to 6.2, administer the 9608, 9608G, 9611G, 9621G and 9641G IP deskphone as a 9650 IP Deskphone.

CM 5.2.x is the minimum version required to support the following features:

- PE DUP functionality.
- Enhanced support for Station Lock feature to lock local applications like Contacts, Call Log, and A-Menu.
- Store incoming call numbers in the missed call log when they are redirected.

For more details see the H.323 configuration section in the Communication Manager Administration Guide which you can download at [http://support.avaya.com.](http://support.avaya.com/)

### **New features in H.323 6.4**

Phone functionality and administrative features:

- The top line on the phone will now display media quality indication for the following conditions:
	- Call uses wide band codecs
	- Phone detects poor network quality which impacts audio quality.
- Improved local contact pairing functionality in several scenarios such as hold/resume, call forwarding, agent DID calls, conference calls and bridged calls.
	- Note: In order to use this feature, you must enable the "contact pairing" feature in the phone settings menu.
- Added support for French on-screen keyboard. This feature is enabled when French locale is configured.
- Offline call log: With this feature enabled, the logged in user can see the call history of the duration when the phone was logged off.

In addition, the call log can be synchronized with the call log of a Avaya one-x communicator (H323).

This feature requires administration on CM. For more information, refer the CM Administration guide.

The following minimum versions are required:

- CM: 6.3.6
- Avaya one-x communicator: 6.2.0323
- Support for the new Global (Icons Only) version of the 9611 phone.

Administrative features:

- If craft menu password is not changed from the default password (PROCPSWD parameter), the DEBUG option is shown as read only. In previous releases the DEBUG option was not visible in this scenario.
- Added support for Service Level Agreement (SLA) monitor. This feature requires the installation of the Avaya Diagnostic Server (ADS).

SLA Mon™ technology is a patented Avaya technology embedded in Avaya products to facilitate advanced diagnostics. The technology works in a server-agent model where a SLA Mon server controls the actions of SLA Mon agents to execute advanced diagnostic functions consisting of:

Endpoint Diagnostics

- o The ability to remotely control IP phones, to assist end users with IP Phone configuration and troubleshooting.
- $\circ$  The ability to remotely generate single and bulk test calls between IP phones.
- $\circ$  The ability to remotely execute limited packet captures on IP phones to troubleshoot and diagnose IP phone network traffic.

Network Monitoring

- $\circ$  The ability to monitor multiple network segments for performance in terms of packet loss, jitter, and delay.
- $\circ$  The ability to monitor hop-by-hop QoS markings for voice and video traffic.

**\*\*\* Note**: In case the settings file already includes the trust certificates list in the TRUSTCERT setting file parameter, then the SLA monitor root certificate must also be added to the list and placed as the first certificate.

For example: SET TRUSTCERTS slamonRootCA.crt,rootCertRNAAD.cer

In case the ADS Server is installed with the default Avaya certificate, then the phone must use the default Avaya root certificate which is included as part of the phone package and is called slamonRootCA.crt.

Note that Avaya does not recommend the use of default certificate for ADS server as it is non-unique certificate and can expose the equipment to security risk. In order to avoid this risk, obtain and install unique certificates on both ADS server and relevant trusted certificate on the phone.

- It is now possible to query the phone hardware revision via SNMP.
- The settings file parameter IDLEFEATURES (enables a list of feature identifiers for softkey features in idle call state) is being saved in a non-volatile memory thus retaining the information after power down or reboot.
- SSH remote debug capability has been extended and now includes a wider commands set. In addition, there is a new option in the phone's DEBUG menu to enable the SSH on the fly, without performing a reboot. (works only when "SSH ALLOWED" value is "2" in the settings file).
- Added a new configurable possibility for soft keys layout.

The new soft keys layout can be configured in the settings file by setting the value of AGTACTIVESK to "3", which means that the soft keys would be labeled as an active call in a non-call center environment from left to right: Hold, Conf, Transfer, Drop.

 Call Journaling feature. With this feature, the details of all incoming calls that were missed when the phone was logged out will be kept at the Communication Manager. These calls will be added to the call history as missed calls, as soon as the user logs in.

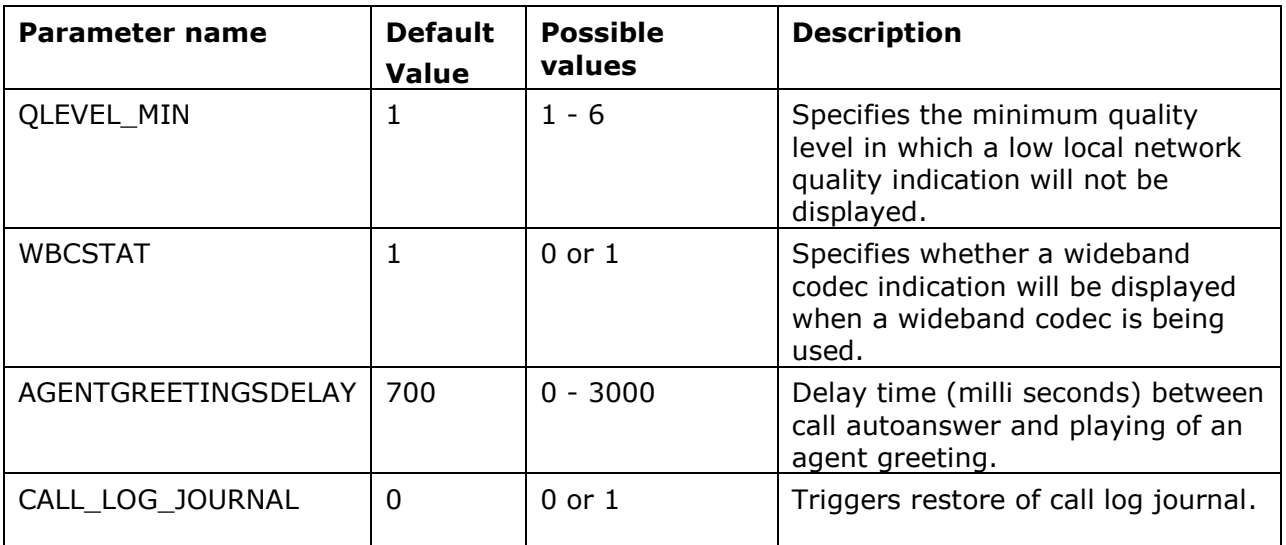

The following new system parameters are added to the list of 9600 Series H.323 customizable system parameters:

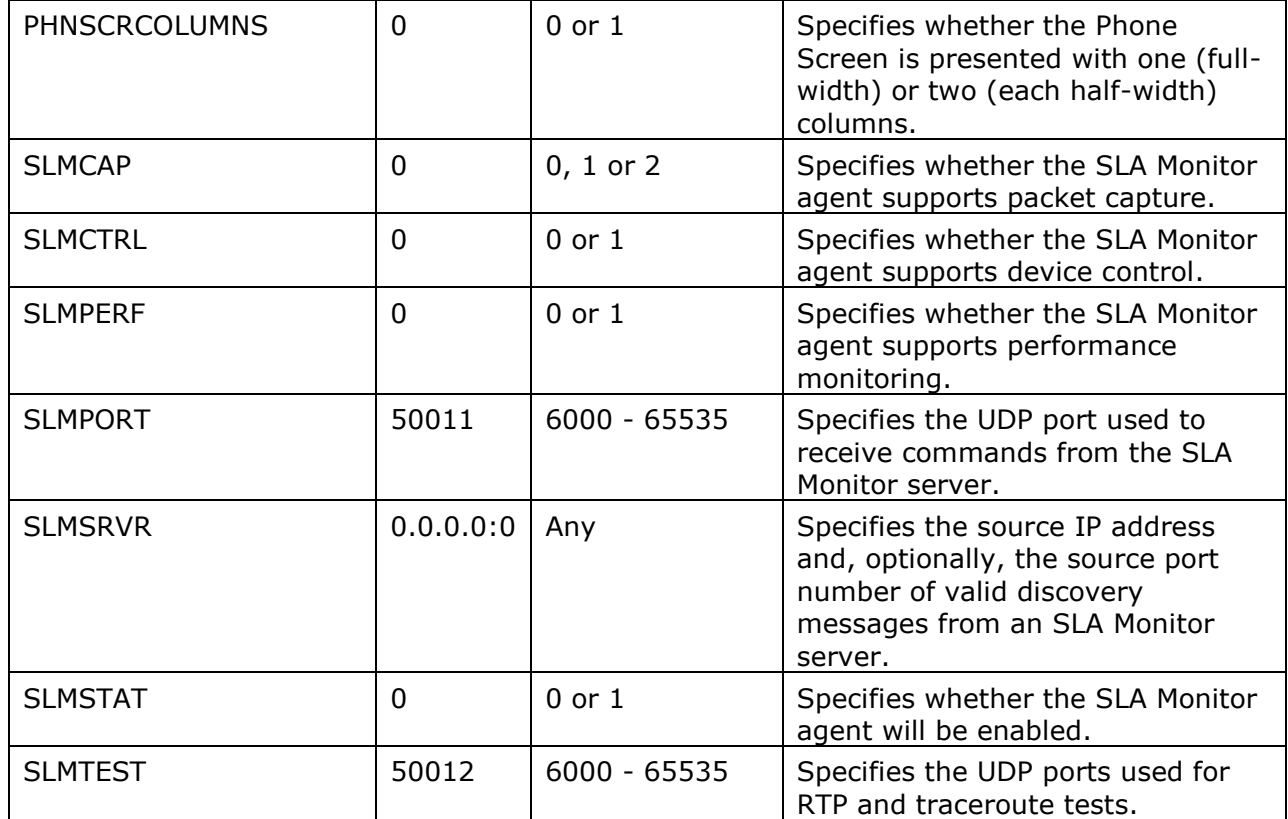

## **H.323 6.4 Known Issues**

The following table includes deskphone known issues:

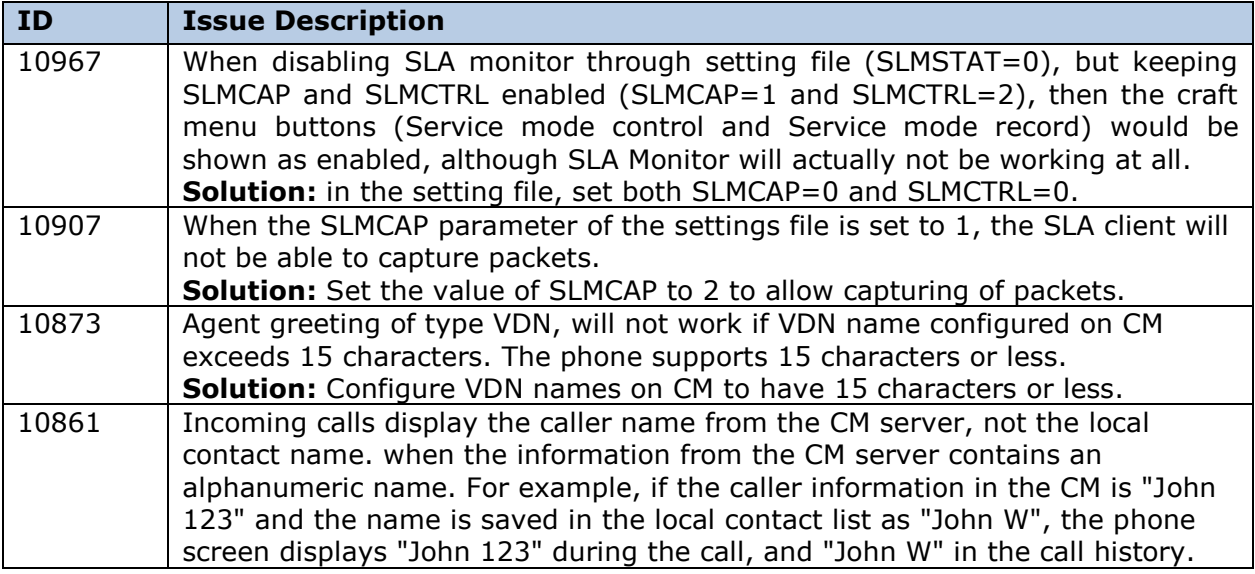

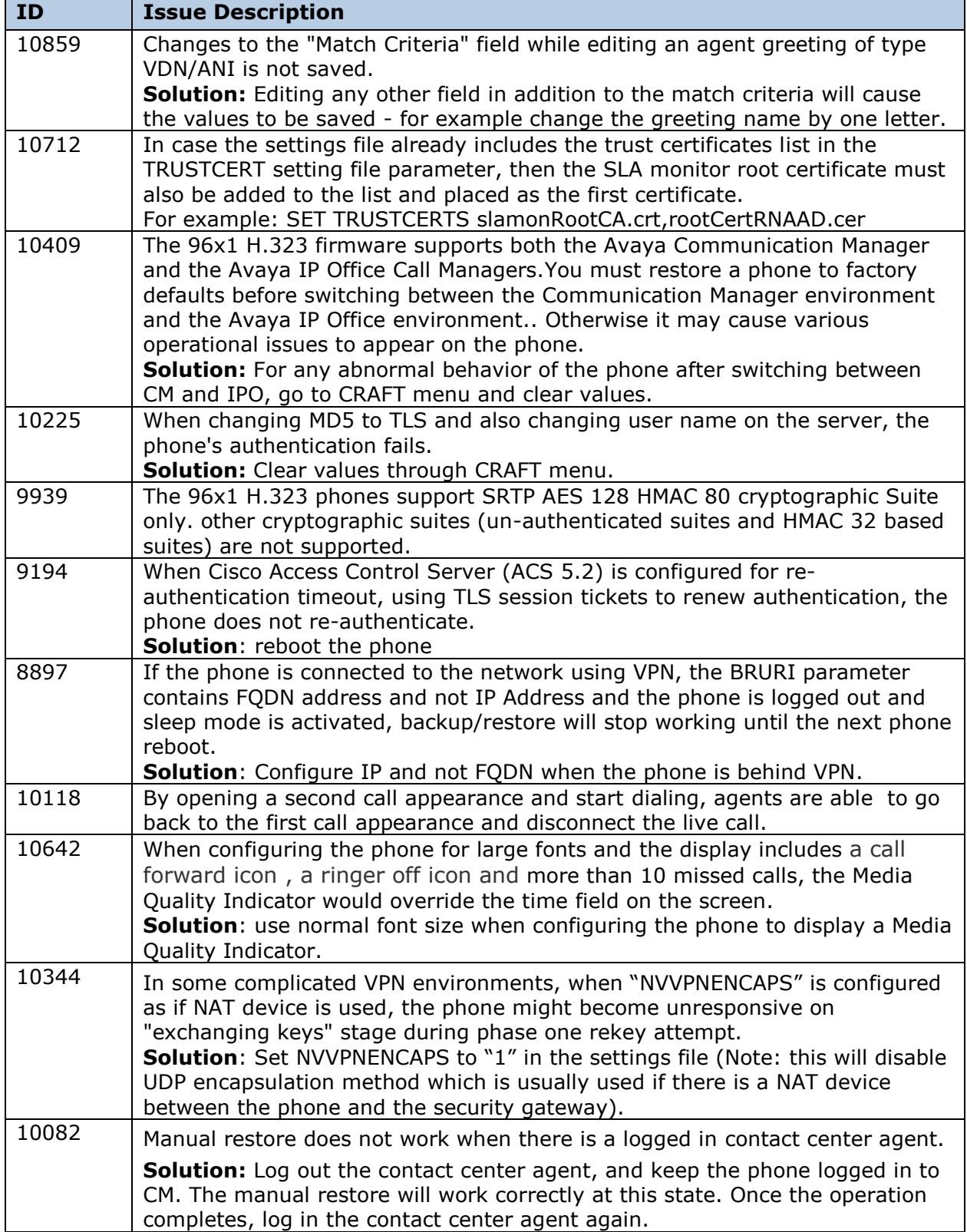

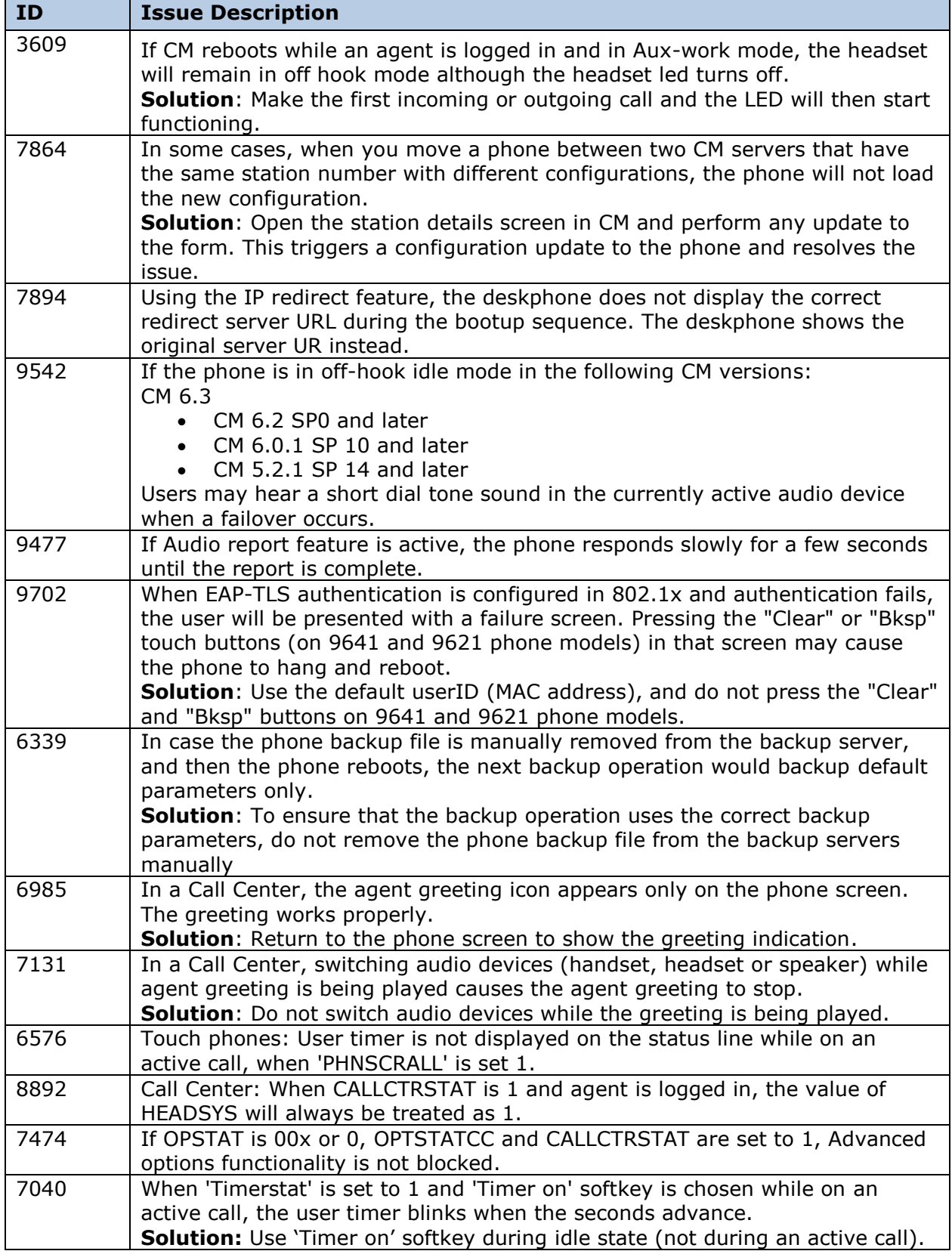

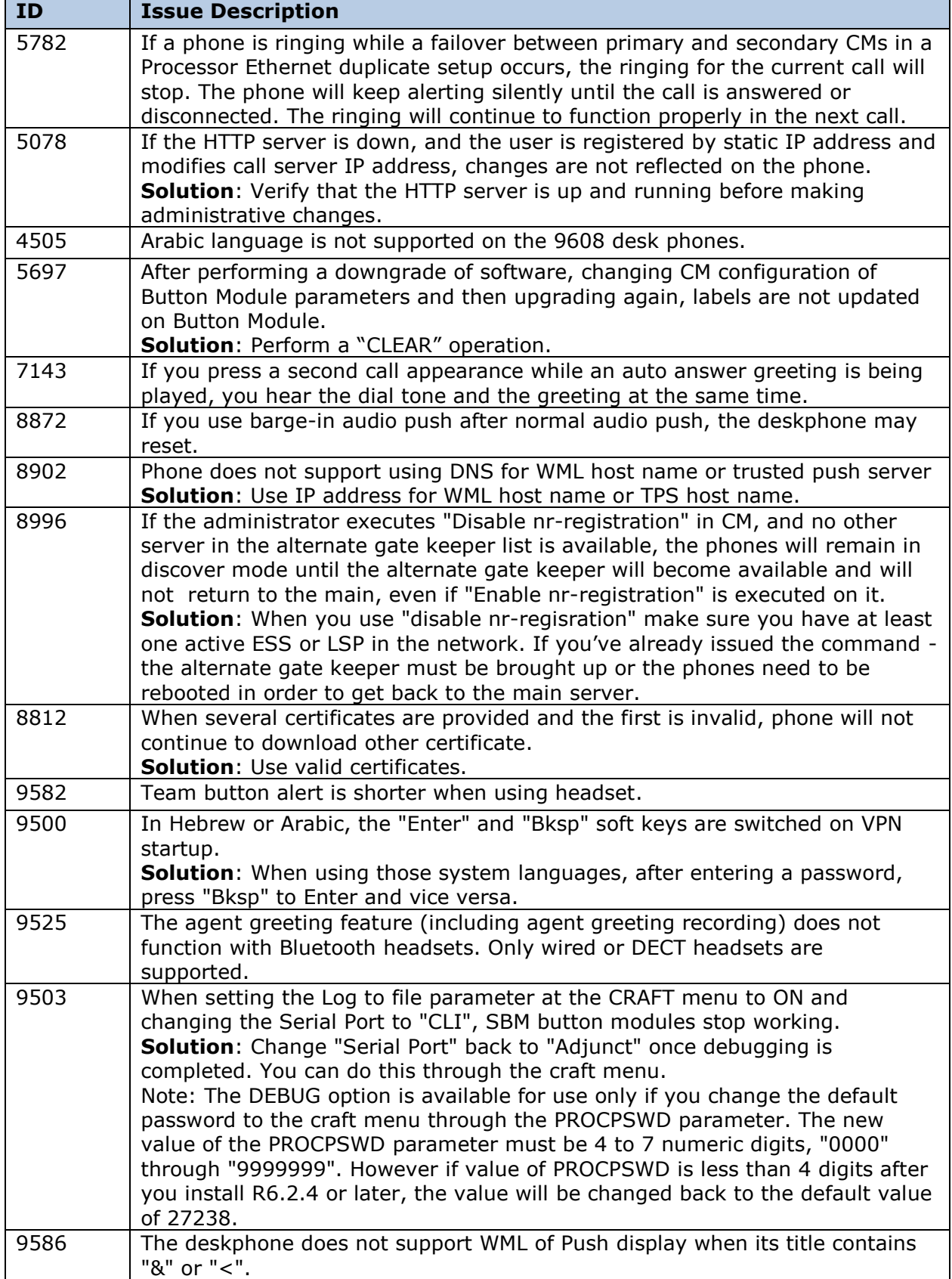

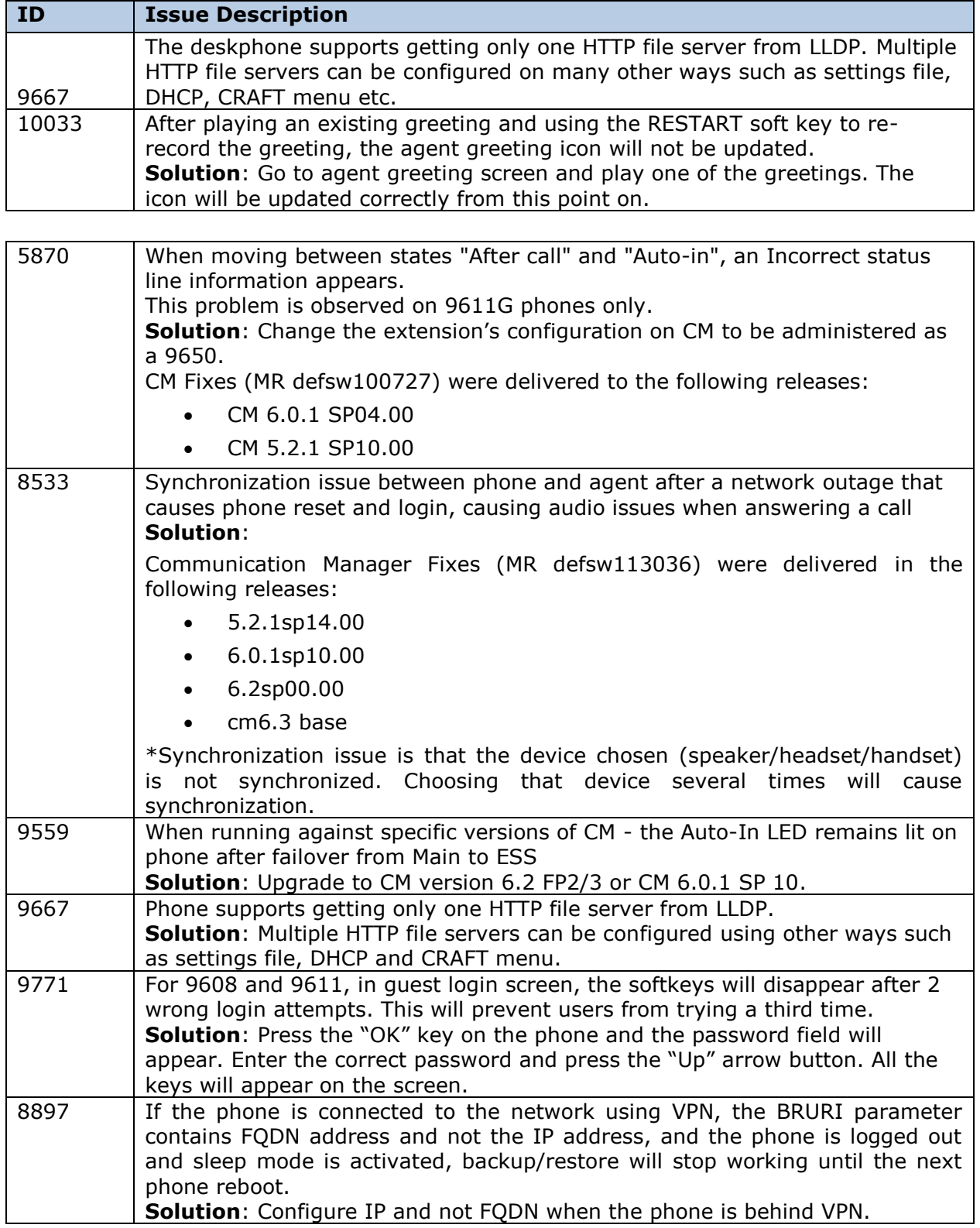

## **H.323 6.4 Resolved Issues**

The following table includes the resolved issues which are relevant when the phone is administered by a Communication Manager, Call Center or IP Office:

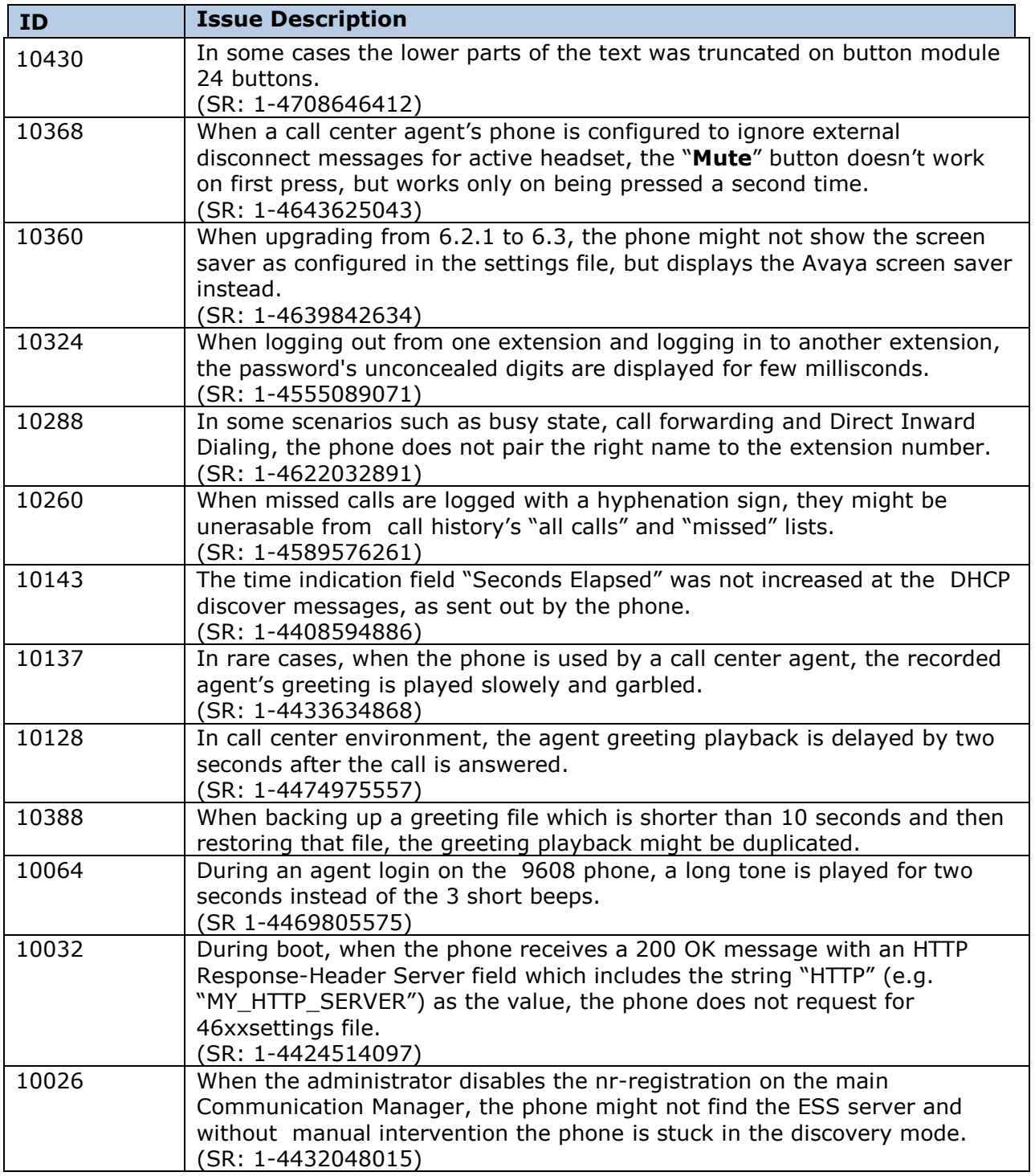

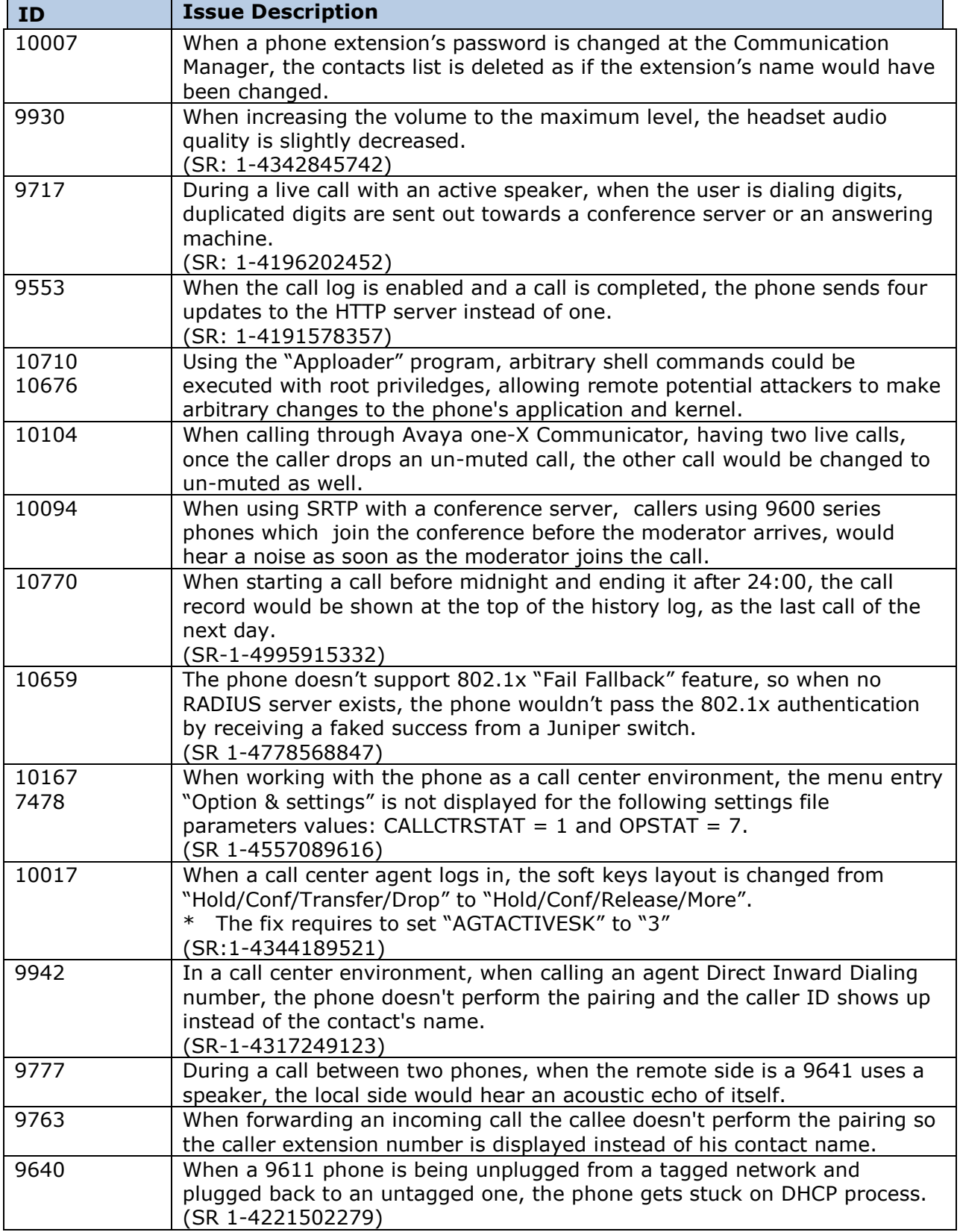

#### **H.323 6.4 Package Contents**

The H.323 6.4 package contains all the files necessary to upgrade Avaya new or previously installed IP deskphones to H.323 6.4 load.

The following files are included in each package:

- S9608 11HALBR6 4 0 14 V452.tar The 6.4 H.323 phone application tar file for 9608 and 9611G models.
- S9621\_41HALBR6\_4\_0\_14\_V452.tar The 6.4 H.323 phone application tar file for the 9621G and 9641G models.
- The 6.4 H.323 Kernel and root file system tar file.
- 96x1Hupgrade.txt This file is downloaded by the 9608/9611G/9621G/9641G IP deskphones and instructs the phones on how to upgrade. DO NOT EDIT this file. You MUST USE the 96x1Hupgrade.txt file included in this package to upgrade H.323 software.
- 18 predefined language files for phone display:
	- o mlf\_S96x1\_V87\_arabic.txt
	- o mlf S96x1 V87 chinese.txt
	- o mlf\_S96x1\_V87\_dutch.txt
	- o mlf S96x1 V87 english large.txt
	- o mlf\_S96x1\_V87\_french\_can.txt
	- o mlf\_S96x1\_V87\_french\_paris.txt
	- o mlf\_S96x1\_V87\_german.txt
	- o mlf S96x1 V87 hebrew.txt
	- o mlf\_S96x1\_V87\_italian.txt
	- o mlf\_S96x1\_V87\_japanese.txt
	- o mlf\_S96x1\_V87\_korean.txt
	- o mlf S96x1 V87 polish.txt
	- o mlf\_S96x1\_V87\_portuguese.txt
	- o mlf S96x1 V87 russian.txt
	- o mlf\_S96x1\_V87\_spanish.txt
	- o mlf S96x1 V87 spanish latin.txt
	- o mlf S96x1 V87 template english.txt
	- o mlf\_S96x1\_V87\_turkish.txt
- av\_csca\_pem\_2032.txt (Avaya Call Server Root Certificate)
- av prca pem 2033.txt (Avaya Product Root CA certificate)
- 96x1mibDRAFT.txt for reference
- AvayaMenuAdmin.txt template for reference
- release.xml

The signatures in the signatures subdirectory of the .zip distribution packages are only intended to be used by the file server, and the file server that is on the CM6.0 Utility Server is the only file server that currently supports this.

System specific parameters should be entered into the 46xxsettings.txt file which is available for separate download at http://support.avaya.com

The H.323 6.4 package is available in the following versions:

- Versions with encryption enabled
	- o 96x1-IPT-H323-R6\_4\_0\_14-040314.zip
	- o [96x1-IPT-H323-R6\\_4\\_0\\_14-040314.tar](https://bamboo.forge.avaya.com/browse/H32396X1-SPC63PATCH1-46/artifact/shared/RPM-Archives/96x1-IPT-H323-R6_4_0_0Q-020514.tar)
- Versions with encryption disabled
	- o [96x1-IPT-H323-R6\\_4\\_0\\_14U-040314.zip](https://bamboo.forge.avaya.com/browse/H32396X1-SPC63PATCH1-46/artifact/JOB2/Signed-Archives/96x1-IPT-H323-R6_4_0_0QU-020514.zip)
	- o [96x1-IPT-H323-R6\\_4\\_0\\_14U-040314.tar](https://bamboo.forge.avaya.com/browse/H32396X1-SPC63PATCH1-46/artifact/JOB2/RPM-Archives/96x1-IPT-H323-R6_4_0_0QU-020514.tar)

#### **Previous releases:**

The following paragraphs include the features and changes of releases prior to 6.4.

#### **Features in H.323 6.3.1.16**

This release was created in order to support the new 9608G phone model, which is an improved 9608 with a Gigabit Ethernet port, as well as the new Global (Icons Only) version of the 9608 phone.

The software is compatible with the 9608, 9608G, 9611G, 9621G, and 9641G.

#### **New Features and changes in H.323 6.3.0.37**

- Turkish and Polish language support for IP Office
- VPN support for IP Office
- EAP-TLS support for network authentication, including Single Reboot Deployment. EAP-TLS is a more secure authentication method than EAP-MD5.
- HTTP Redirection supported for faster file downloading.

HTTP Redirection allows multiple servers to be used to download files to IP deskphones without the need to configure different values of HTTPSRVR (or TLSSRVR) for different groups of deskphones. Use HTTP Redirection to speed up and balance firmware upgrades to many deskphones spread over multiple sites.

- Identity Certificate Authentication for TLS. You can use TLS (HTTPS) to help protect private user data contained in backup/restore files, to encrypt the files during transmission, and require authentication to read or write the files.
- Single Sign-on for Local Device API Support. The deskphone can now detect a PC application that is connected through the phone PC port and receive log in and logout commands through a PC application. The PC application can be developed to automatically log in the phone when the PC is logged in or log out when the PC is logged out. Contact Avaya DevConnect to find business partners that have developed client applications for use with the deskphone. Development documentation for customers/partners that wish to develop their own client application is also available under: <https://downloads.avaya.com/css/P8/documents/100174196>. For further questions please contact Oliver Bengtsson, at *[bengtsso@avaya.com](mailto:bengtsso@avaya.com)*.
- For wireless headsets connected through the ESH cables, you can now disable headset ringing and permit on hook/off hook operations only. Refer the corresponding admin and user guides for more information.
- Support of new World Online API posted in August 2013 to enable full detail presentation in the World Clock feature.
- The following new system parameters have been added to the list of 9600 Series H.323 Customizable system parameters:

 $\circ$  SYSAUDIOPATH: To set the default audio path to the speaker or the headset, or allow the call center agent to select the audio path.

o CCLOGOUTIDLESTAT: To configure the headset LED to remain on after the call center agent logs out.

Note: The craft menu access procedure was changed; in order to check whether the headset LED is ON, the agent must press the mute button twice.

You can gain access to the craft menu when phone is on headset off-hook idle state.

 $\circ$  PHY2 AUTOMDIX ENABLED: To configure automatic recognition of crossover or straight Ethernet cables on the deskphone PC port (Auto MDIX). By default, Auto MDIX is enabled on the PC port. Disabling Auto MDIX prevents accidental network loops when both the deskphone line interface and the PC interface are connected to a network switch with no loop prevention mechanisms, for example, Spanning Tree.

 $\circ$  DOT1XWAIT specifies whether the phone will wait for 802.1X to complete before proceeding with startup and initiating DHCP. Default value is 0, which means that when the 802.1X Supplicant is started, startup will continue without waiting for 802.1X authentication to complete,  $=1$  Startup will not continue

o New parameter LOCALZIPTONEATT was added to control the local phone ziptone heard when using AUTOANSSTAT 1. Note – If Auto answer is configured on the CM and not by using the AUTOANSSTAT parameter setting, this parameter does not influence that zip tone volume. The parameter name is LOCALZIPTONEATT and valid range is between 0-95 (0 being the loudest, 95 lowest).

 $\circ$  New LEDMODE parameter added to support changed LED behavior. OLD behavior would be maintained as default (LEDMODE 0) and would mean that the red led is controlled locally by the phone. New behavior may be obtained by setting LEDMODE to 1 and would mean the buttons red LEDs are controlled by CM (this will align the 96x1

phone behavior to the 16xx behavior). For example, Button module and phone LED changes are aligned according to call state etc.

 $\circ$  SSO ENABLED: To implement the Single Sign-On (SSO) feature. Additional related parameters added are – SSO\_REGISTERED\_MODE,

SSO\_LOCK\_SYNC,SSO\_DISCONNECT\_ACTION, SSO\_DISCONNECT\_FACS, SSO\_CLIENT\_CERT. Details and explanation of Single Sign-on and API usage can be found in the Admin guide and Single Sign-on application note on the Avaya support site.

 $\circ$  LLDP\_XMIT\_SECS specifies the rate in seconds at which LLDP messages will be transmitted. Valid values are 1 through 3600; the default value is 30. Main usage is for the SSO application to discover the phone faster.

AGTSPKRSTAT: Modified to allow the call center agent to use the SPEAKER button to release an ongoing call.

Voice Initiated Dialing (VID) is no longer supported.

#### **Changes in H.323 6.2.4**

The DEBUG option is available for use only if you change the default password to the craft menu through the PROCPSWD parameter.

The new value of the PROCPSWD parameter must be 4 to 7 numeric digits, "0000" through "9999999". However if value of PROCPSWD is less than 4 digits after you install R6.2.4 or later, the value will be changed back to the default value of 27238.

#### **New Features in H.323 6.2.3**

Support for option to activate mute when using the phone in Shared Control mode with One-x Communicator causes the speakerphone to go off-hook.

An application that uses Shared Control mode can cause the phone to go off-hook on speakerphone even though the user is not at the phone. Since this can be a privacy concern, CM and the deskphones now support an option by which the speakerphone will be automatically muted in this scenario, and will remain muted unless mute is deactivated by a user at the deskphone.

The functionality is available only for customers using CM 6.2 FP1 and above.

Customers using CM 6.2 FP1 who had previously configured the 96x1 aliased to 96x0, will need to re-program the deskphones to avail of this functionality.

### **Support for improved activation of Agent Greetings**

To improve the operation of the Agent Greeting feature, CM and the deskphones now support a mechanism by which the Agent ID is automatically downloaded to the phone after an agent logs in. Hence, agent personalized greetings will be available in cases where they have not been previously, such as logins via Computer-Telephony Interface (CTI) applications.

The functionality is available only for customers using CM 6.2 FP1 and above.

### **Certificate renewal clarification:**

Certificate renewal is initiated when the date and time of the deskphone's local clock reaches (or exceeds, if the deskphone starts up after) the date and time that corresponds to the expiration of a percentage of the certificate's valid lifetime (as specified in the certificate's Validity object) that is equal to the value of MYCERTRENEW.

Dates and times specified in certificates are in Greenwich Mean or Universal Time (GMT/UT) but the deskphone does not know the offset of its local clock relative to GMT/UT, so renewal is initiated assuming that there is no offset, which may result in renewal starting up to 12 hours earlier or later than the specified time. Since certificate lifetimes are typically on the order of a year or more, ignoring the offset relative to GMT/UT is expected to be well within the precision of the value of MYCERTRENEW. However, if a certificate with a very short lifetime is used for testing purposes, it should be assumed that the local time is GMT/UT.

Even though the value of MYCERTRENEW is allowed to be set to values that correspond to from 1% to 99% of the certificate's lifetime, SCEP servers typically do not expect, and may reject, renewal requests that are received before at least 50% of the certificate's lifetime has expired. Setting MYCERTRENEW to values less than 50 is supported for testing purposes, but corresponding server administration may be required.

#### **New Features in H.323 6.2.2**

### **Provide user option for bi-directional headset identification**

The SP1 Release for H323 6.2 introduced support for ringing on certain wireless headsets from Jabra and Plantronics. You can enable ringing on the wireless headset using this feature. To enable and use this feature, the base unit of the wireless headset should be connected to the phone and you must configure SET HEADSETBIDIR 1 in the settings file.

In this Release, the deskphones expand that functionality by giving the user the same selection capability. The new user option is listed under the Call Settings menu, and is called "Headset Signaling". The default is the current value of HEADSETBIDIR is Off. On means the headset is assumed to be bi-directional; Off means the headset is assumed not to be bidirectional. The user has normal access to this new option, can toggle back and forth from Off to On, and the final choice takes effect when the option is Saved.

#### **Phone-based conditional auto-answer**

You can have the deskphone automatically answer incoming calls, or a subset of incoming calls, independently of the auto-answer setting on Communication Manager. This functionality requires at least one new settings file parameter, AUTOANSSTAT, and may require either or both of two others, AUTOANSALERT and AUTOANSSTRING, as noted below.

If AUTOANSSTAT is set to 0, the deskphone never auto-answers. This is the default value.

If AUTOANSSTAT is set to 1, the deskphone auto-answers all calls, unless AUTOANSSTRING is non-null.

If AUTOANSSTAT is set to 2, the deskphone auto-answers all calls on primary call appearances unless AUTOANSSTRING is non-null, but never auto-answers calls on bridged call appearances.

If AUTOANSSTAT is set to 3, the deskphone auto-answers all calls only if the user has logged into a call center as an agent, unless AUTOANSSTRING is non-null. If the user has not logged into a call center, the deskphone does not auto-answer any calls.

If AUTOANSSTAT is set to 4, the deskphone auto-answers all calls on primary call appearances only if the user has logged into a call center as an agent, unless AUTOANSSTRING is non-null, but never auto-answers calls on bridged call appearances. If the user has not logged into a call center, the deskphone does not auto-answer any calls.

In the statements above, "AUTOANSSTRING" refers to a new settings file parameter. If it is null (the default), it is ignored and only AUTOANSSTAT is used to determine if a call is autoanswered or not. If AUTOANSSTRING is non-null, the incoming call is auto-answered if both AUTOANSSTAT allows the call to be answered, AND if the incoming call's display message includes the contents of AUTOANSSTRING anywhere in the message. In general, it is expected (but not required) that AUTOANSSTRING would be non-null when AUTOANSSTAT is 3 or 4.

The deskphone will NOT auto-answer by AUTOANSSTAT if the user is dialing, or is already on an active call. This means the user will not be interrupted if the phone is being used. The deskphone will auto-answer by AUTOANSSTAT if all calls appearances are in Idle or some of the call appearances are in Held but there are still Idle call appearances. The deskphone will auto-answer with the current "audio path" device (under Call Settings screen).

Given that the deskphone auto-answers the call, if audible alerting would normally be provided for the incoming call, if AUTOANSALERT has value "1", the deskphone provides normal audible alerting for the auto-answered call. If AUTOANSALERT has value "0" (the default), the deskphone does NOT provide audible alerting for the auto-answered call, even if audible alerting would otherwise be provided.

#### **New Features in H.323 6.2.1**

## **Bidirectional wireless headset support**

The SP1 Release for H323 6.2 includes support for ringing on certain wireless headsets from Jabra and Plantronics. You can enable ringing on the wireless headset using this feature. To enable and use this feature, the base unit of the wireless headset should be connected to the phone and you must configure SET HEADSETBIDIR 1 in the settings file.

When you switch on the base unit the either of the following scenarios may result:

- 1. When user goes off-hook with the headset or switches from non-headset device to headset, the wireless headset will be activated.
- 2. When user goes on-hook with headset or switches from headset device to nonheadset, the wireless headset is deactivated.

When an incoming call arrives:

- If the phone is in idle state, a ringing tone is heard in the wireless headset.
- If the phone is already in a headset call, a short beep is heard in the wireless headset.

# **Controlling headset by settings file**

The HEADSYS parameter is re-introduced.

HEADSYS specifies whether the deskphone will go on-hook if the headset is active when a Disconnect message is received.

The default value of HEADSYS is tied to the value of CALLCTRSTAT.

If CALLCTRSTAT has value 1 (meaning the phone is a call center phone), then the default of HEADSYS is 1; If CALLCTRSTAT has value 0 (meaning the phone likely not a call center phone), then the default of HEADSYS is 0. In either case, though, the administrator would have the normal ability to override defaults by explicitly setting HEADSYS in the settings file – in non-call center environment only (when CALLCTRSTAT is 1 and agent is logged in, the value of HEADSYS will always be treated as 1).

Note: Customers using Call center features without configuring "CALLCTRSTAT" should set the "HEADSYS" parameter to "1".

#### **Enhancements in H.323 6.2**

- Bluetooth support for 9641G
	- o May be turned off by settings file
	- o See documentation for more information.
- Wireless headset ring. Ringing is supported on wireless headsets. It is supported with Plantronics WO1 Base + AVP 62-1 cable + Hydra WH100 headset.
	- $\circ$  Jabra (cable # 14201-33) doesn't support the incoming call alert.
- Local Timer stop watch feature.

The desk phones now support a local timer (stop watch) feature. The agent is able to select the

Local Timer Feature and to start a stop watch.

- WML buttons: The capability to define WML buttons with functions is extended to allow the implementation of call control capabilities.
- Visiting user profile: A user will be able to log into any 9600 series Deskphone within the configured network of systems using their unique user identifier and password.
- The following new system parameters have been added to the list of 9600 Series H.323 Customizable System Parameters
	- $\circ$  AGTCALLINFOSTAT Automatically invokes the Call-info permission flag; for Call Center use only.
	- $\circ$  AGTFWDBTNSTAT Disables/enables the Forward button permission flag; for Call Center use only.
	- o AGTGREETINGSTAT Sets the agent greeting permission flag; for Call Center use only.
	- $\circ$  AGTLOGINFAC Indicates the Feature Access Code to be used by agents when logging in to a Call Center; for Call Center use only.
	- $\circ$  AGTSPKRSTAT disables/enables the speakerphone permission flag; for Call Center use only.
	- $\circ$  AGTTIMESTAT suppresses the date/time presentation flag; for Call Center use only.
	- o AGTTRANSLTO Translation for "to" as used on the call server; for Call Center use only.
	- o AGTTRANSCLBK Translation for "callback" as used on the call server; for Call Center use only.
	- $\circ$  AGTTRANSLPRI Translation for "priority" as used on the call server; for Call Center use only.
	- o AGTTRANSLPK Translation for "park" as used on the call server; for Call Center use only.
	- o AGTTRANSLICOM Translation for "icom" as used on the call server; for Call Center use only.
	- o CALLCTRSTAT Call center functionality flag; for Call Center use only.
	- o OPSTATCC OPSTAT override flag; for Call Center use only.
	- o TIMERSTAT Controls whether the User Timer Timer On and Timer Off softkeys display on the Deskphone or not.
	- $\circ$  ADMIN\_HSEQUAL specifies handset audio equalization standards compliance
	- o DEFAULTRING specifies the default ring tone
	- $\circ$  BLUETOOTHSTAT specifies whether the user is given an option to enable Bluetooth
	- $\circ$  HEADSETBIDIR specifies whether an alerting tone is generated on the headset interface
	- $\circ$  RECORDINGTONE specifies whether Call Recording Tone will be generated on active calls
	- $\circ$  RECORDINGTONE\_INTERVAL specifies the number of seconds between Call Recording Tones
	- $\circ$  RECORDINGTONE VOLUME specifies the volume of the Call Recording Tone in 5dB steps
	- o SSH\_ALLOWED specifies whether SSH is supported
	- o SSH\_BANNER\_FILE specifies the file name or URL for a custom SSH banner file
	- o SSH\_IDLE\_TIMEOUT specifies the number of minutes of inactivity
	- o LANGLARGEFONT specifies the name of the language file for the display of large text
- The Management Information Base (MIB), available on the Avaya support site has been updated for several new parameters and to increase the number of syslog event messages in the endptRecentLog and endptResetLog parameters.
- The deskphone display now combines the Title line and the Prompt line shown on other 9600

Series IP Deskphones into one Status line. The Status line appears as the second display line, under the Top line.

- Headset RX gain (volume) levels were increased by average of 2-5dB.
- Weather and clock indications.

Powered by "World Weather Online" [http://www.worldweatheronline.com](http://www.worldweatheronline.com/) and "The Weather Channel"<http://www.weather.com/>

#### **Call Center enhancements**

- Agent greeting support:
	- $\circ$  Greeting maximum size is 10 seconds, and about 6 greetings can be saved.
	- o Manual recording of agent greetings is supported.
	- $\circ$  Agent Greetings can be saved on the phone between logins by the same Agent.
	- o Automatic prompting for greeting.
	- $\circ$  Greetings can be automatically triggered per event such as time of day, answering a call, ANI, VDN and prompted digits.
- Agent login and logout detection via CTI, Abrv-dial or FAC/autodial.
- User Timer extended after call is over.
- Call appearance is now 15 characters wide for VDN name for touch phones, for button phones it must be 12 or 24 characters wide, depending on screen width.
- The Agent can press the UUI-INFO button to get the UUI information displayed If this information does not fit on the allocated display area the content will scroll on the line
- The Agent can use the Caller info button to view secondary information about the ongoing call (collected digits, qcalls, q-time, trk-id, VuStat display, and uui-info).
- Call Recording Tone administrable.
- Dual headset adapter support.

The agent desk phone, with the dual headset adapter box, provides two headset ports for the agent and the supervisor using the standard RJ9.

### **H.323 6.0/6.1/6.2/6.2.1/6.2.2/6.2.3/6.2.4/6.3 resolved Issues**

Issues resolved in previous releases and service packs, which are also included in this version:

## **H.323 6.3 Resolved Issues**

H.323-6.3 release provides continued improvement and optimization to stability, robustness and reliability.

The following table includes the resolved issues which are relevant when the phone is administered by a Communication Manager, Call Center or IP Office:

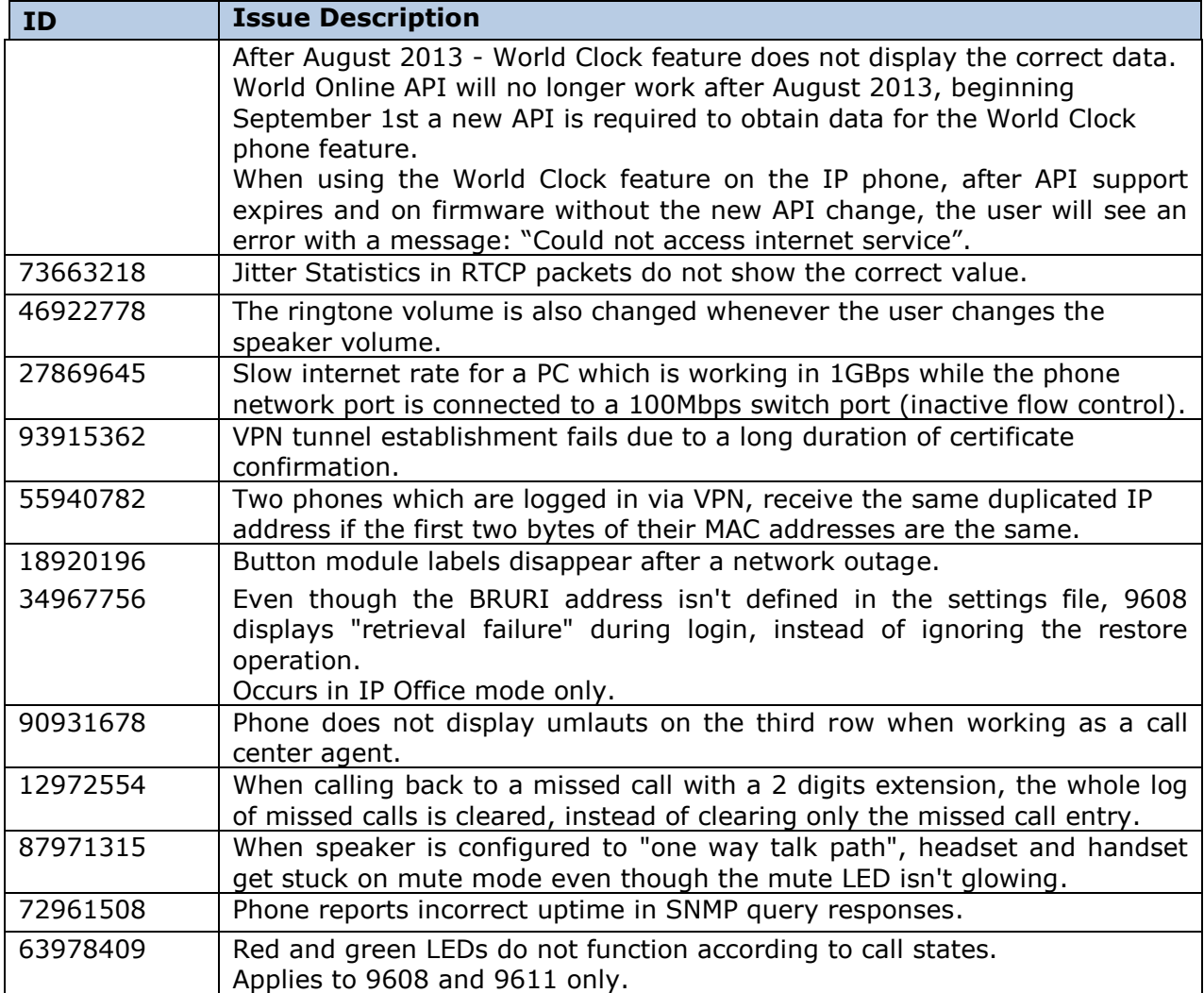

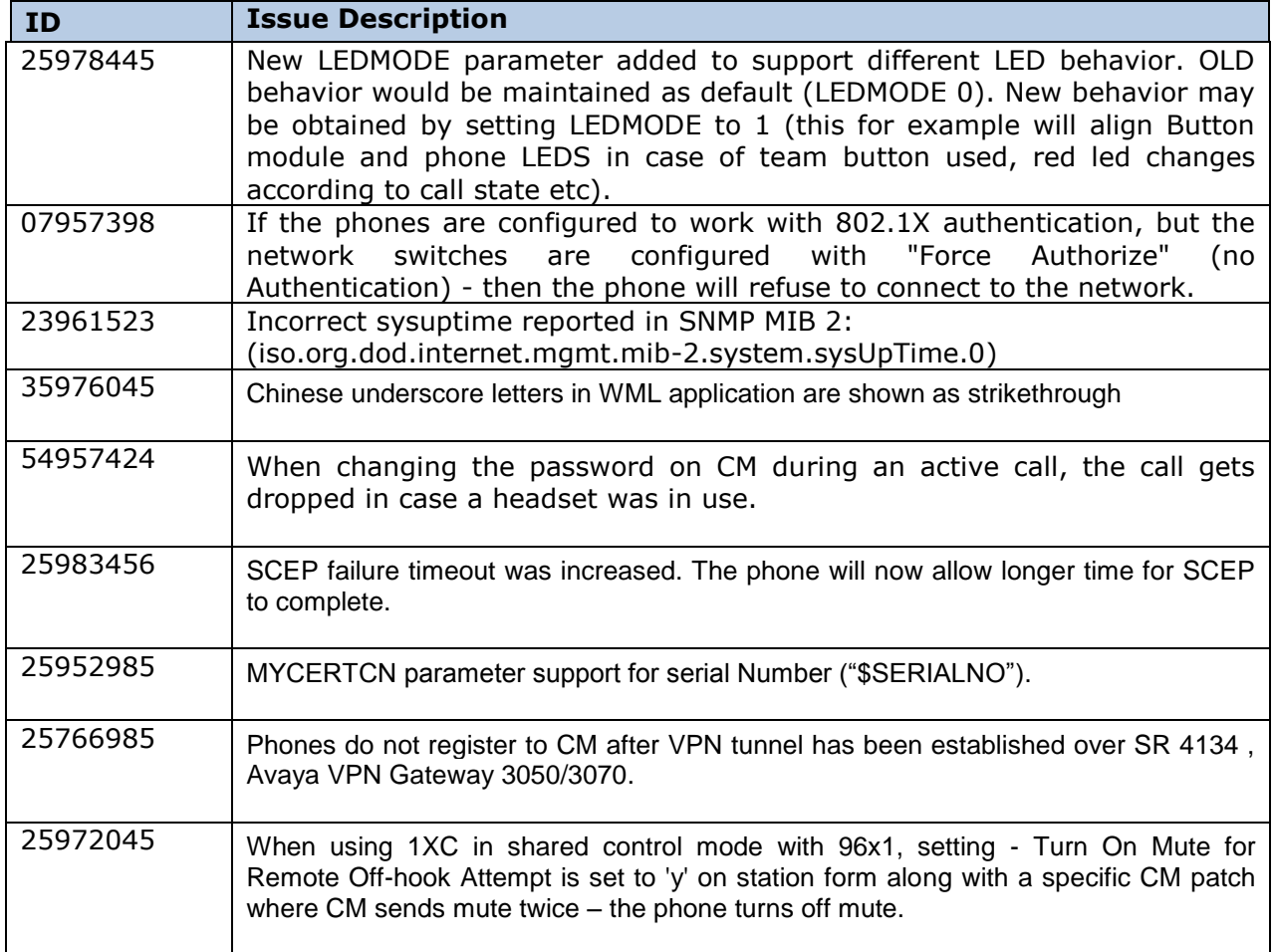

# **H.323 6.2.4 Resolved Issues**

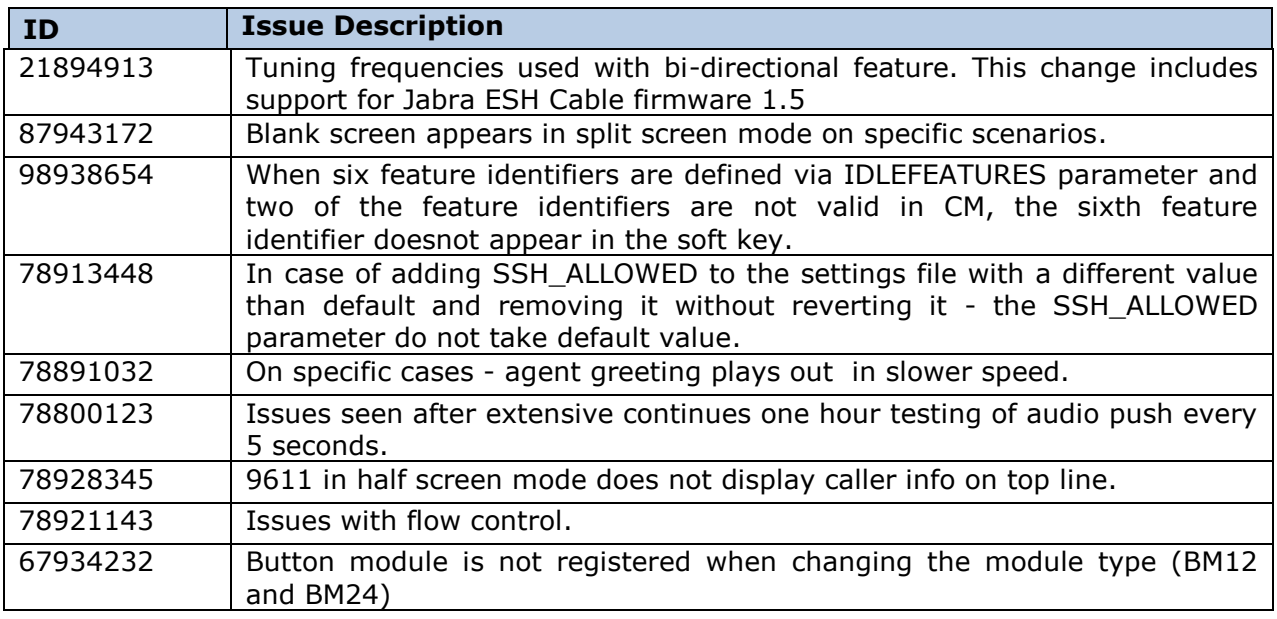

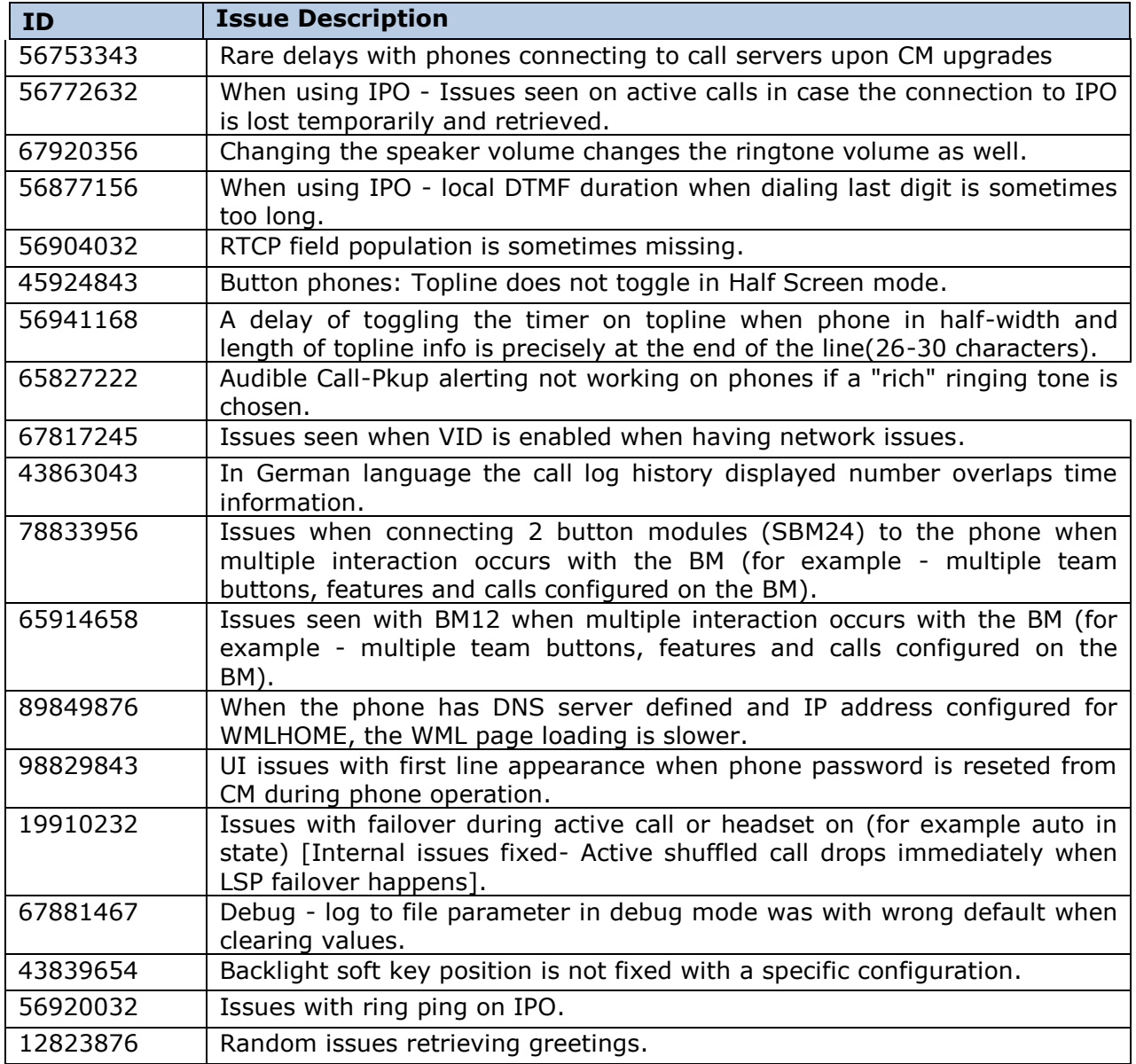

## **H.323 6.2.3 Resolved Issues**

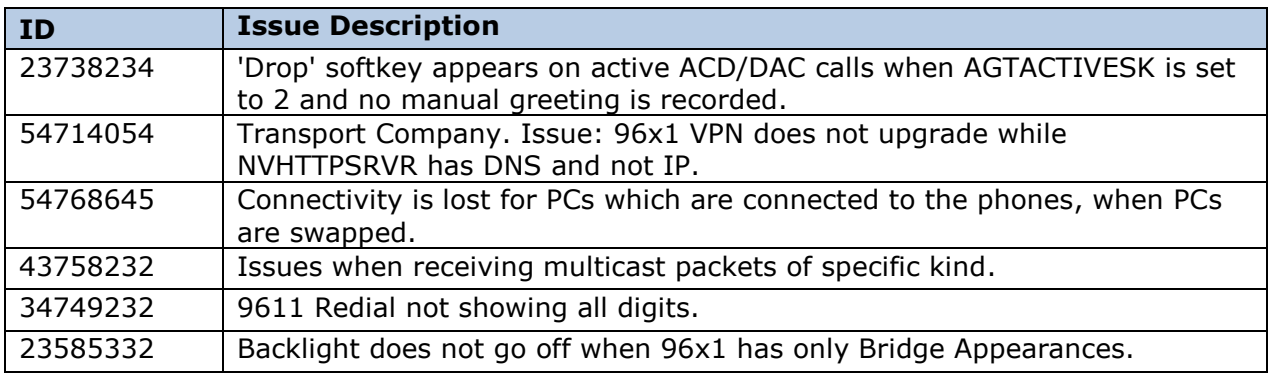

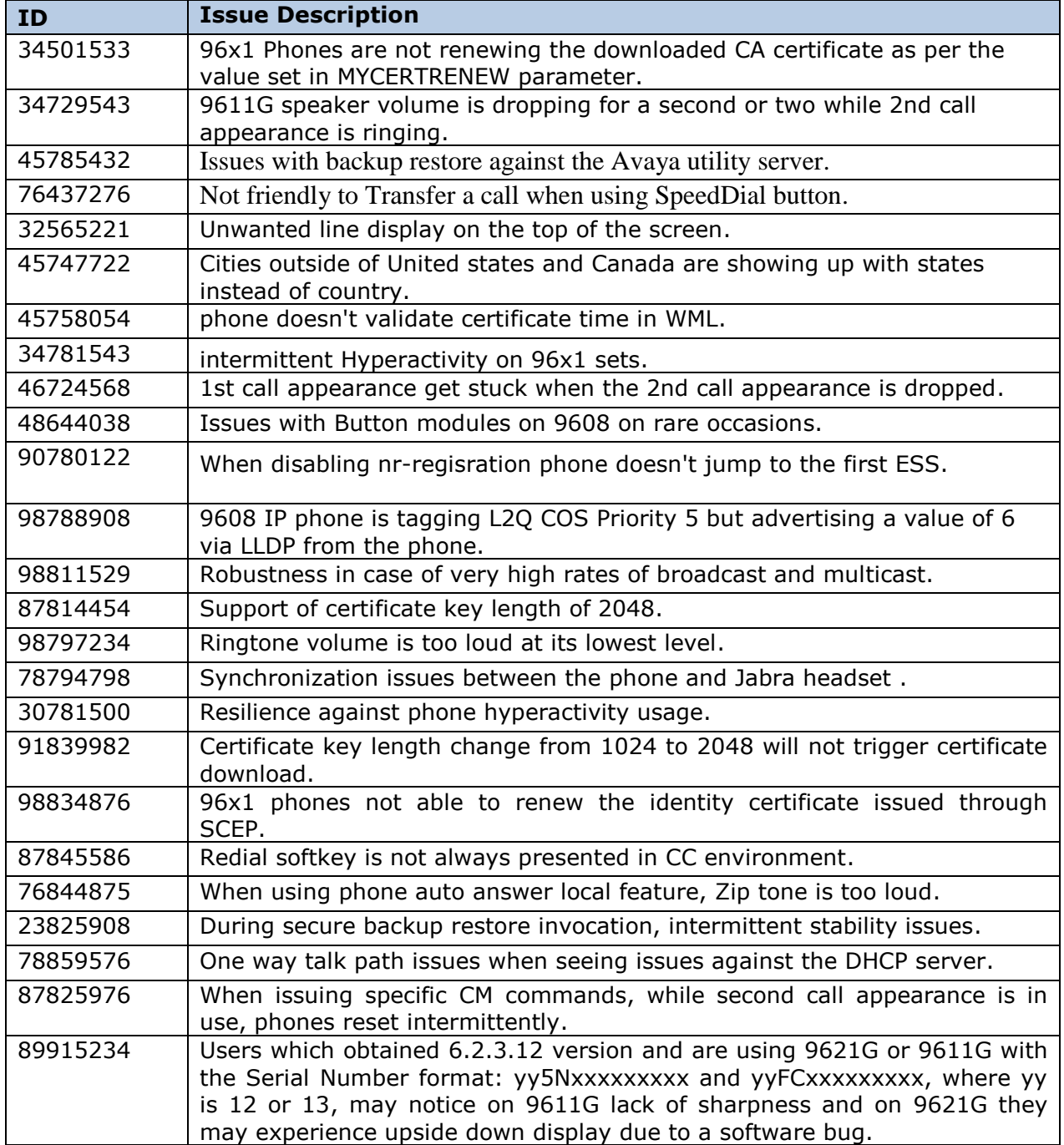

### **H.323 6.2.2 Resolved Issues**

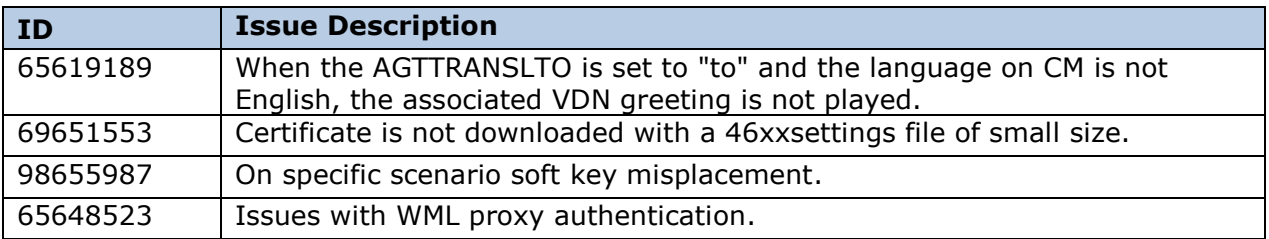

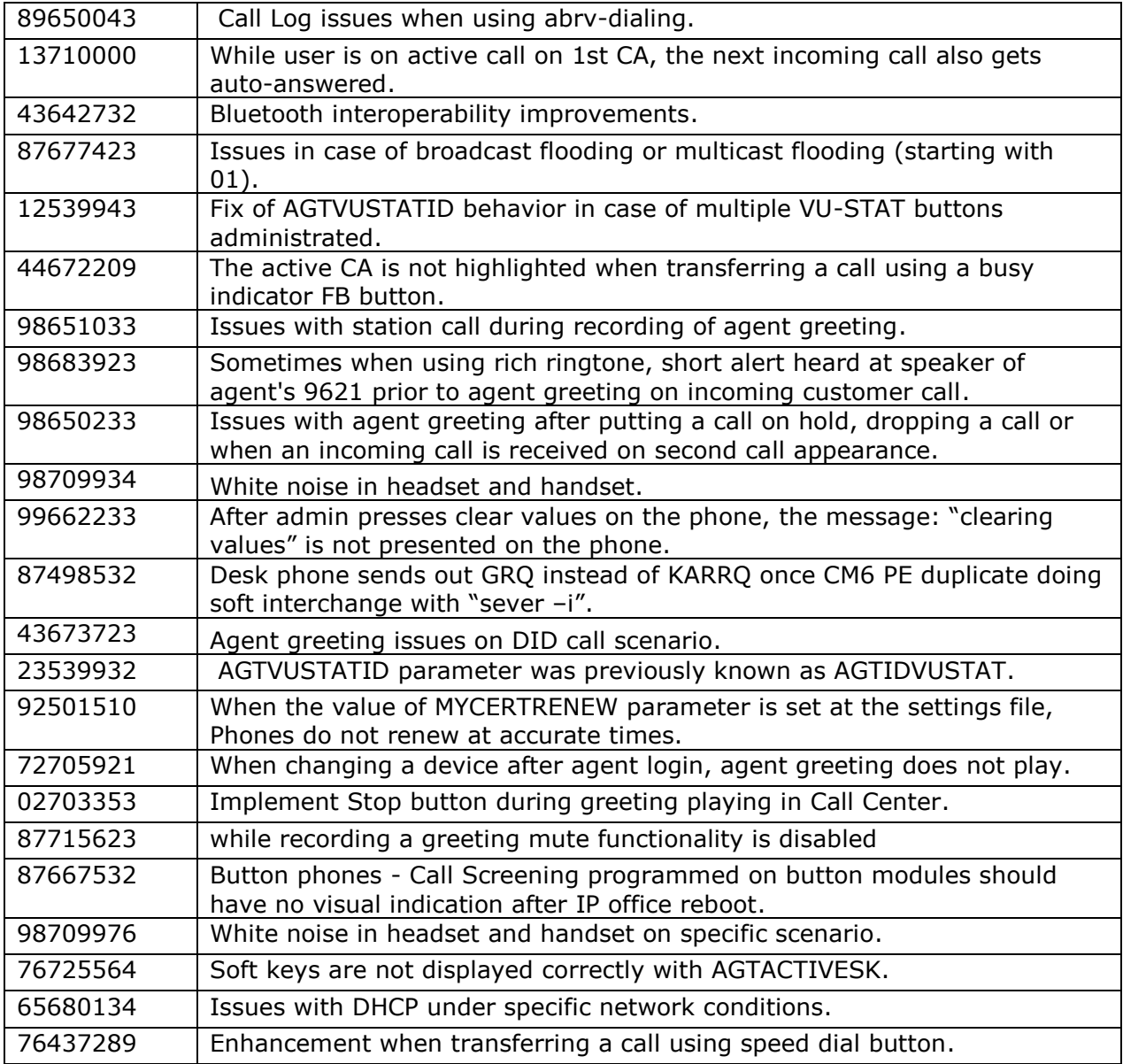

# **6.2.1 Resolved Issues**

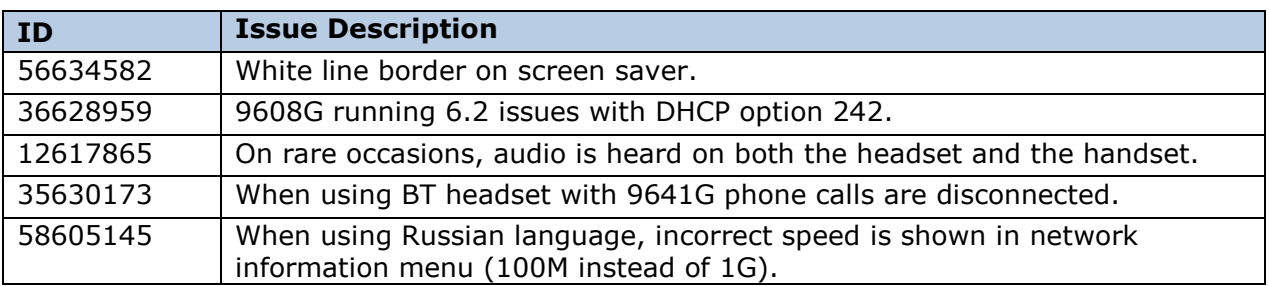

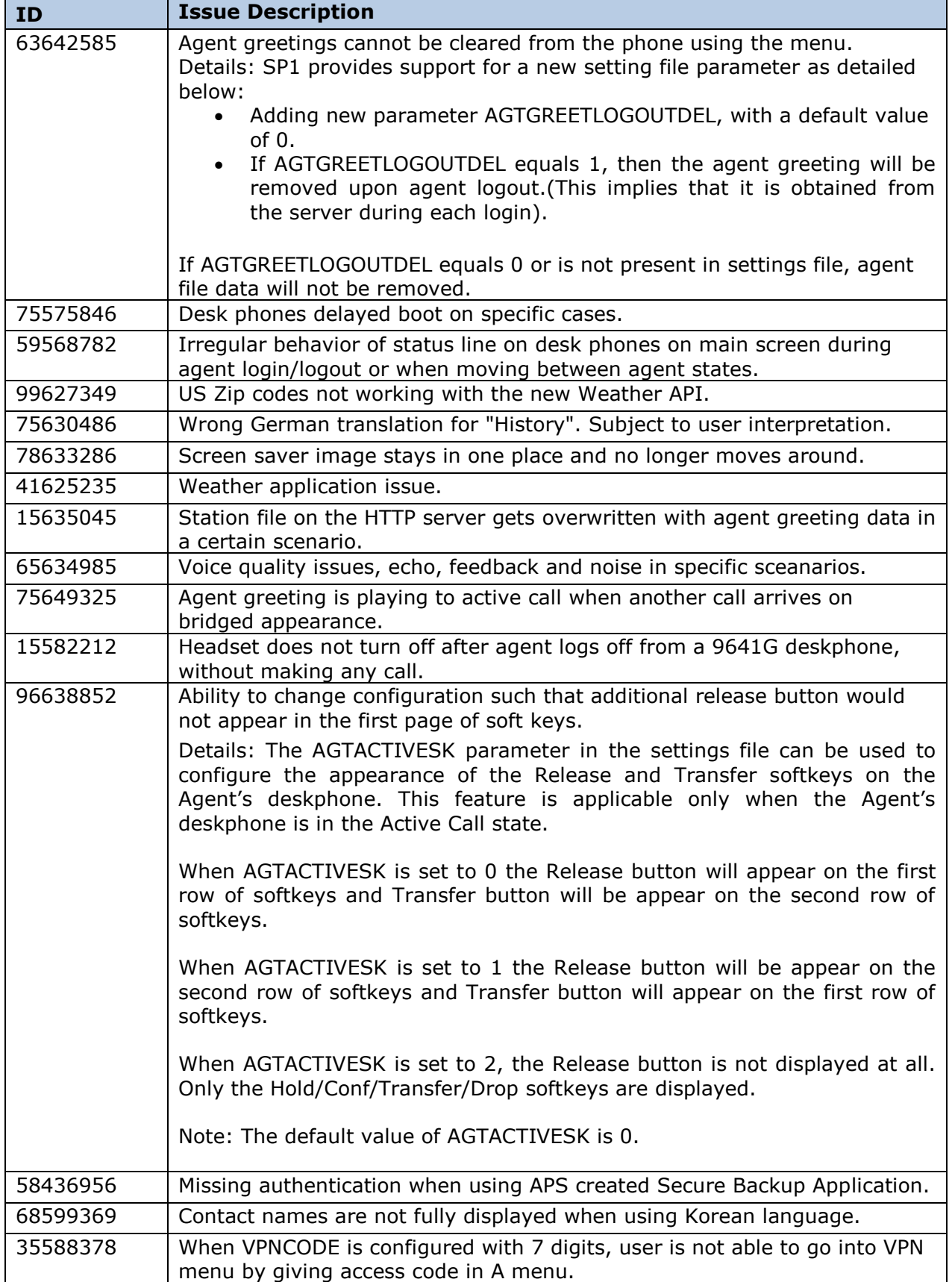

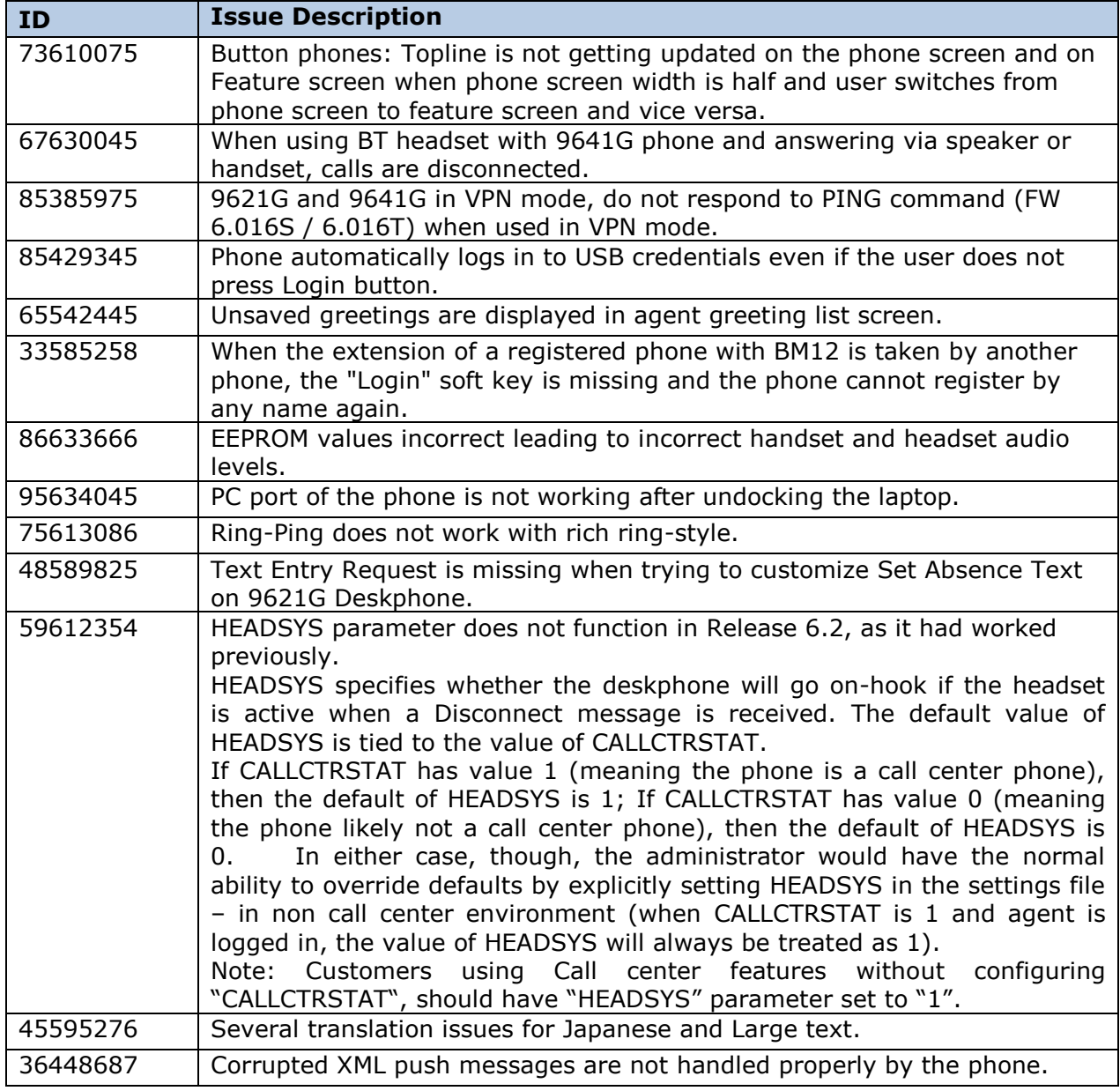

## **6.2 Resolved Issues**

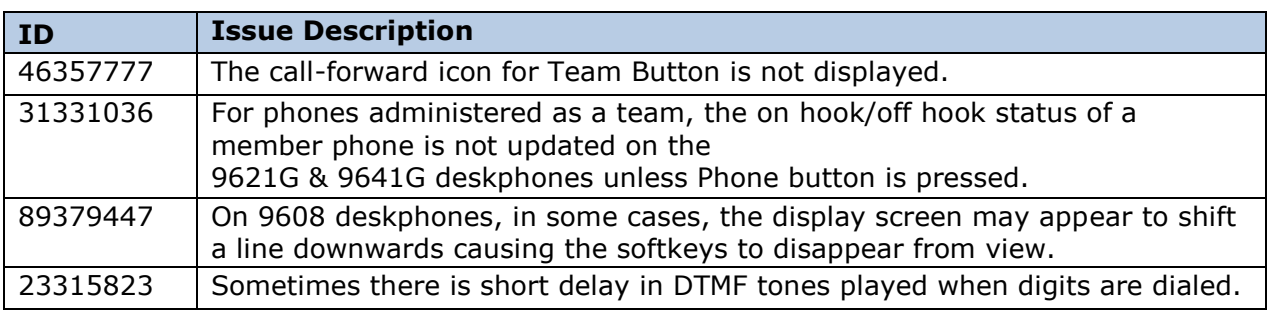

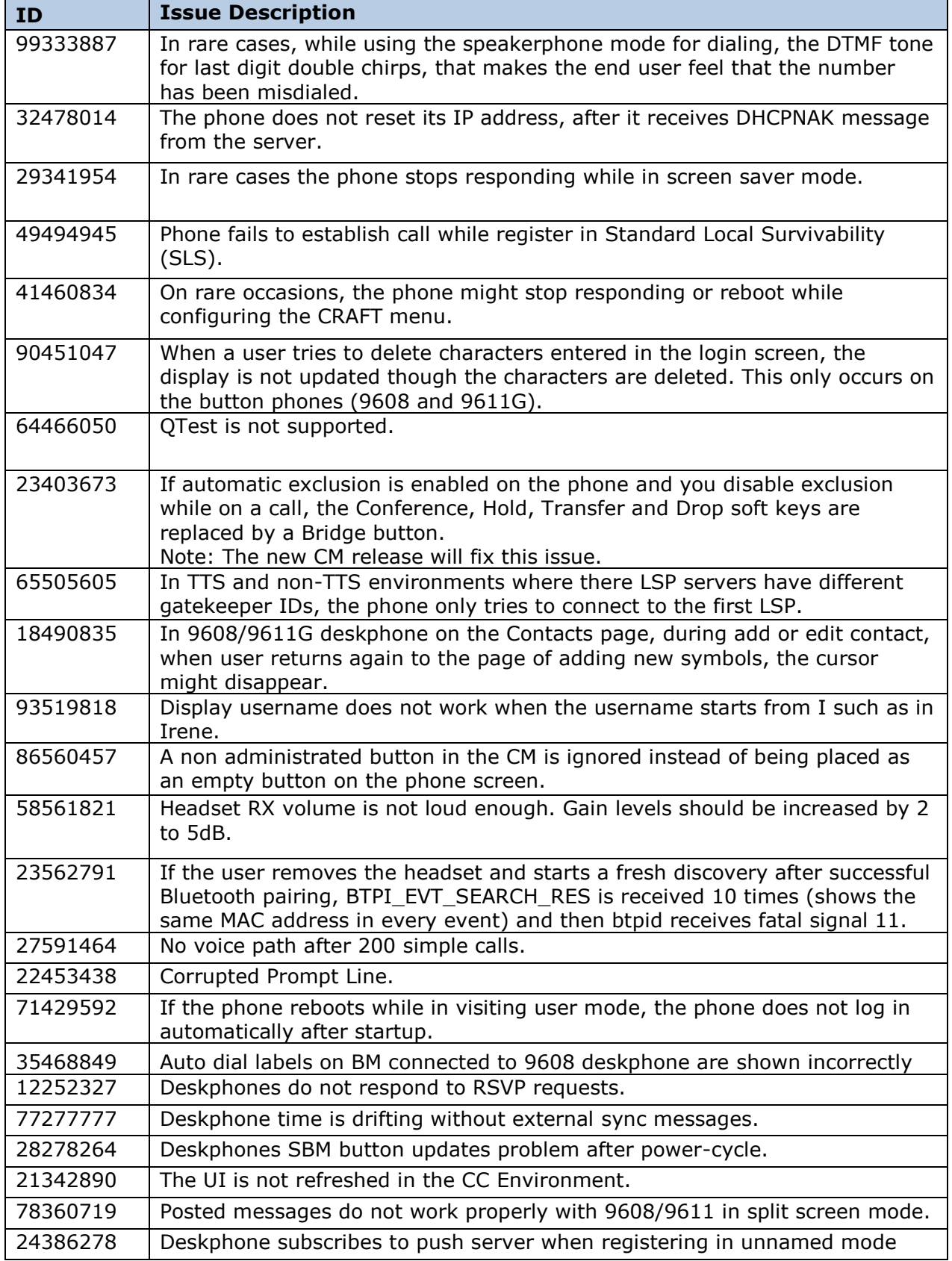

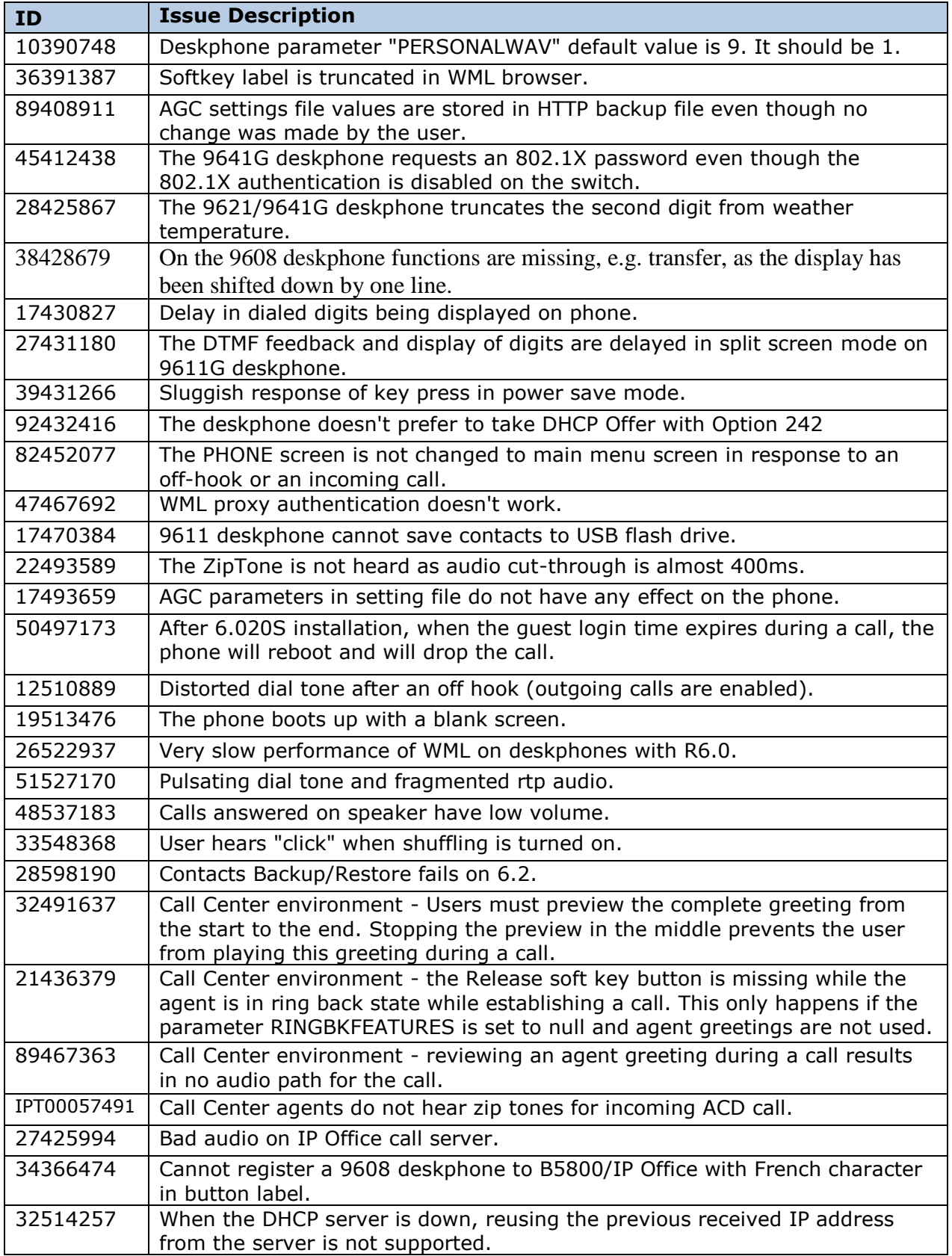

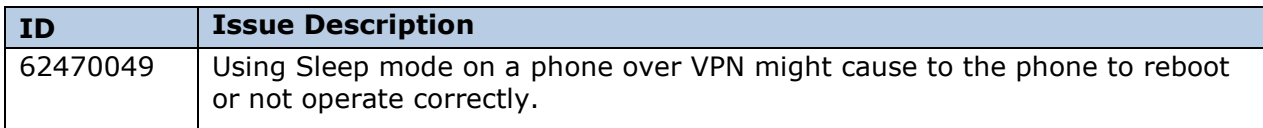

# **6.0 Service packs Resolved issues**

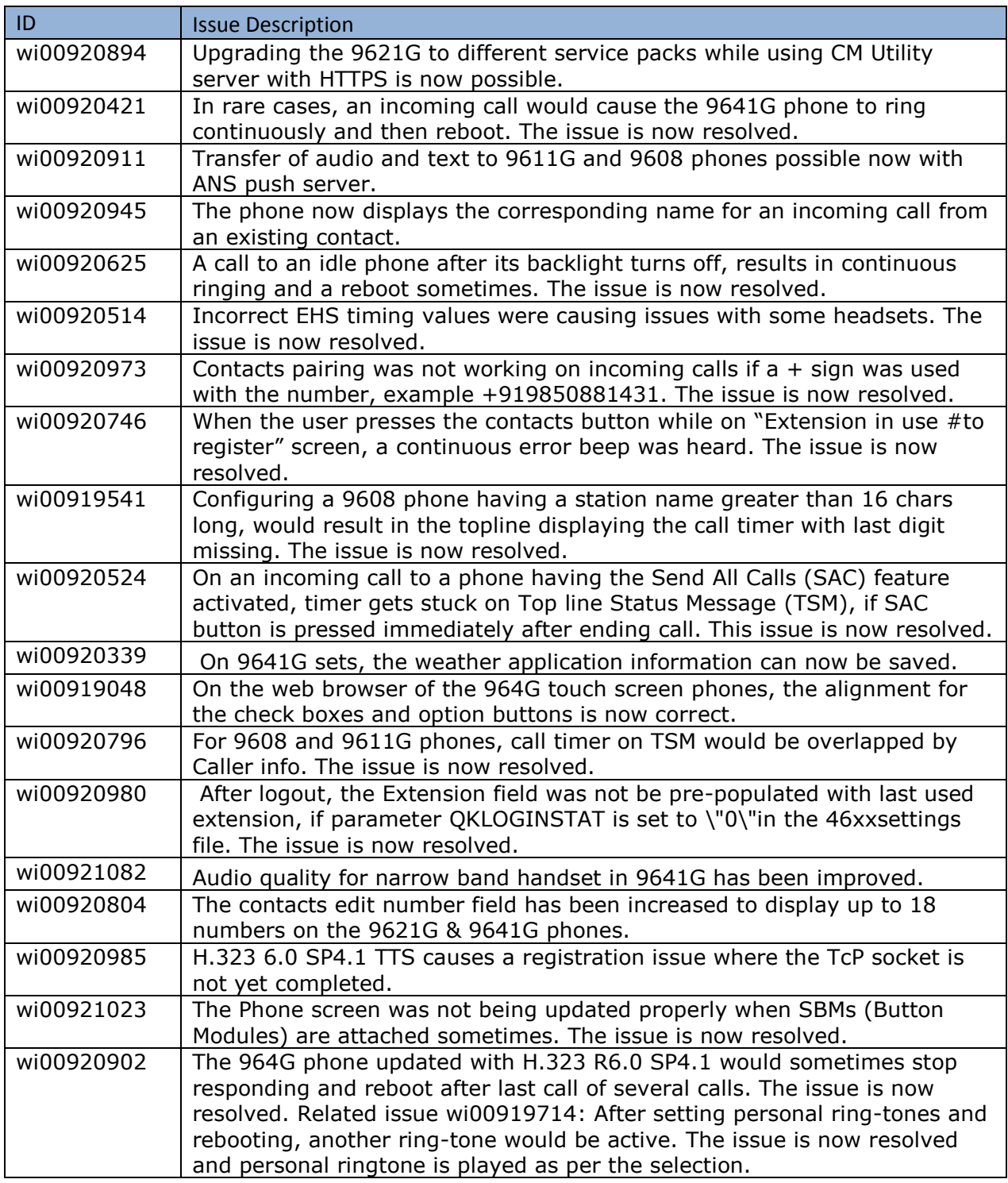

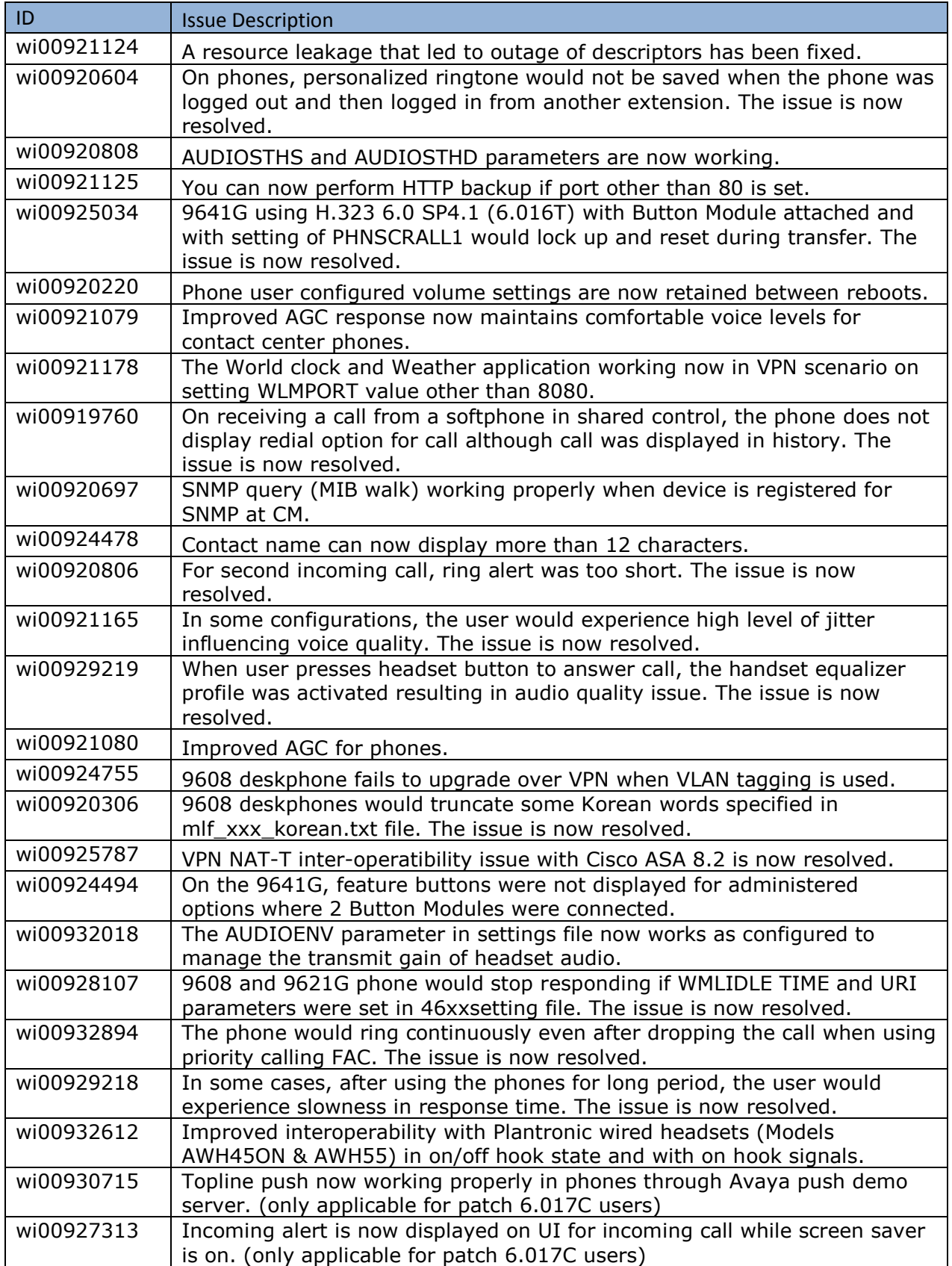

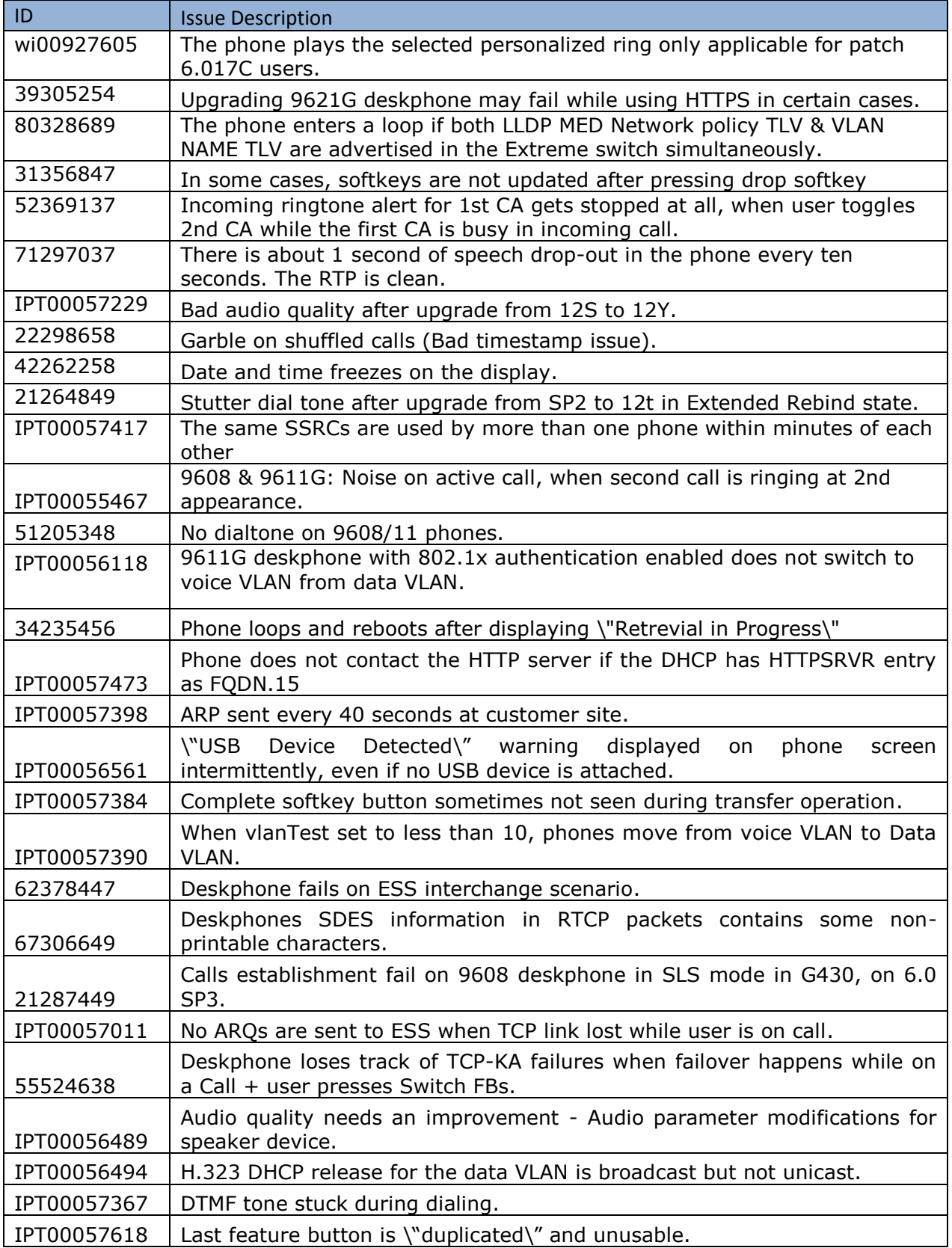

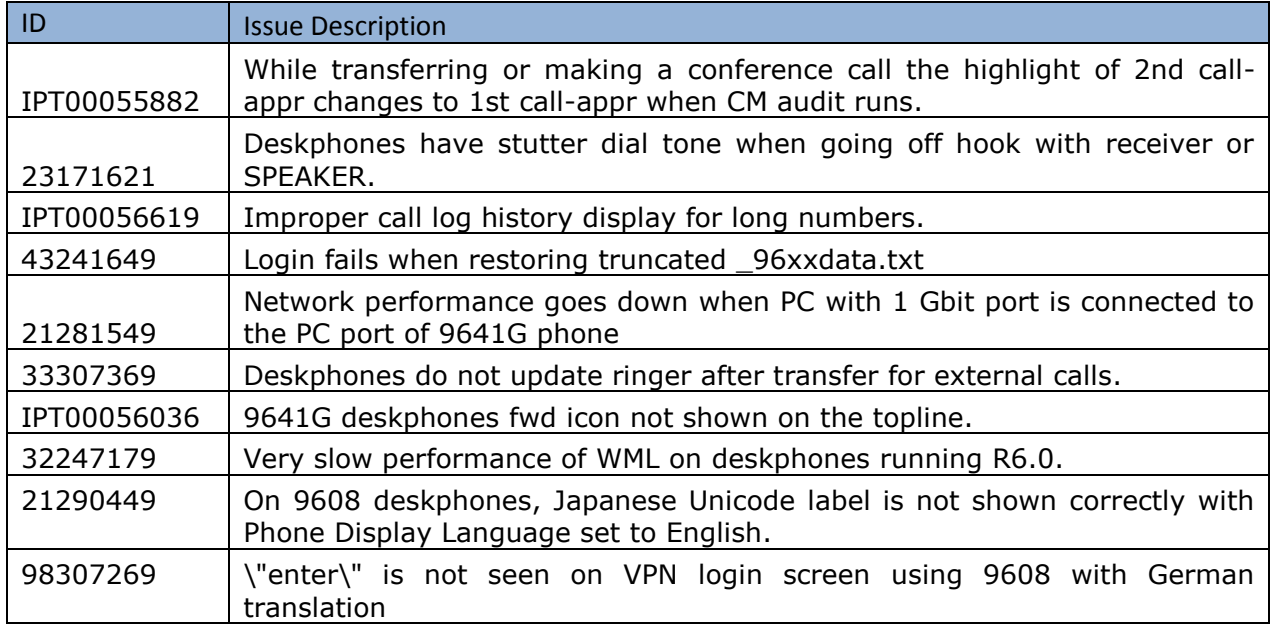

### **License Agreements**

The 96x1 H.323 6.4 Third Party Terms document is available under the following path:

<https://support.avaya.com/helpcenter/getGenericDetails?detailId=C200922314304731046>

(please scroll to the 96x1 H.323 section)